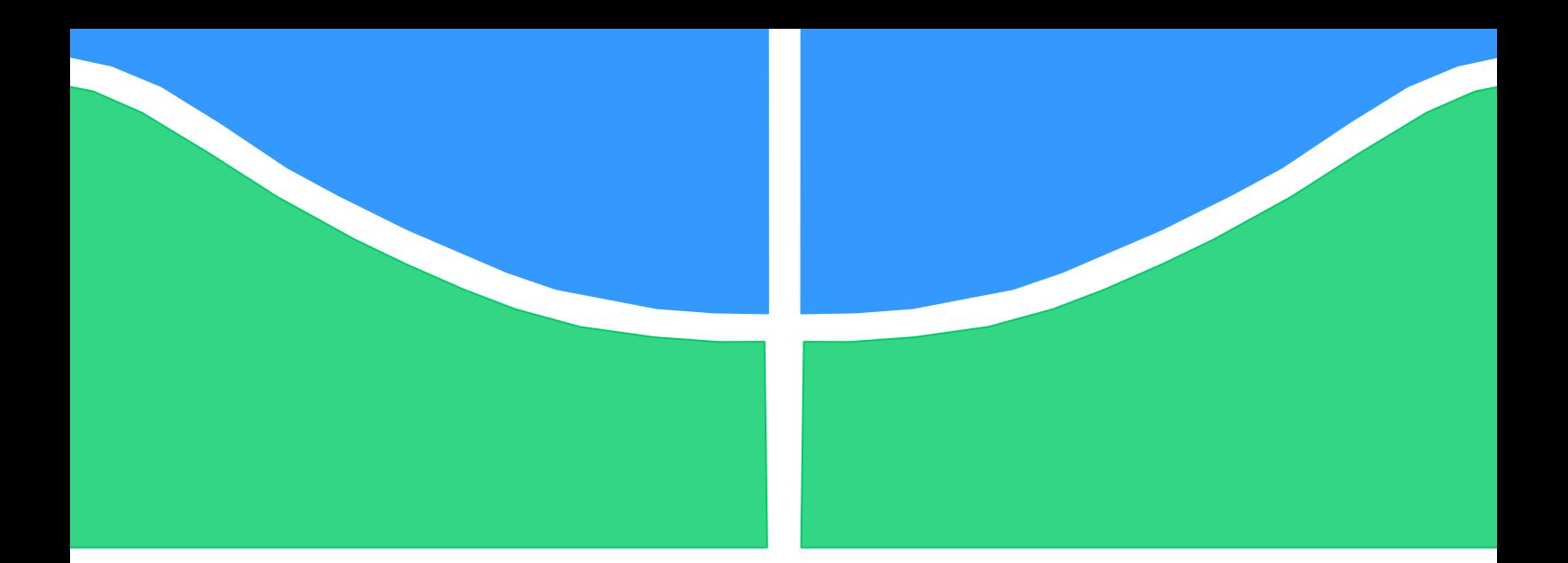

Universidade de Brasília - UnB Faculdade UnB Gama - FGA Engenharia de Energia

# **Tutorial sobre o software de Análise de Faltas.**

Autor: Vinicius Siqueira

Orientador: Prof. Dr. Luís Filomeno de J. Fernandes

Brasília - DF

2017

Vinicius Siqueira

**Tutorial sobre o software de Análise de Faltas.** 

Monografia submetida ao curso de graduação em Engenharia de Energia da Universidade de Brasília, como requisito parcial para obtenção do Título de Bacharel em Engenharia de Energia.

Universidade de Brasília – UnB

Faculdade UnB Gama – FGA

Orientador: Prof. Dr. Luís Filomeno de J. Fernandes.

**Brasília – DF**

**2017**

Siqueira, Vinicius.

Tutorial sobre o software de Análise de Faltas. /Vinicius Siqueira – Brasília-DF. 2017 –75 p

Orientação: Prof. Dr. Luís Filomeno de Jesus Fernandes

Monografia (Graduação) – Universidade de Brasília -UnB

Faculdade UnB Gama - FGA, Brasília, 2017.

 1. Análise de faltas. 2. SEP. 3. CEPEL. 4. Tutorial. 5. ANAFAS. I. Filomeno de Jesus Fernandes. Luís. III. Faculdade UnB Gama. IV. Tutorial sobre o software de Análise de Faltas.

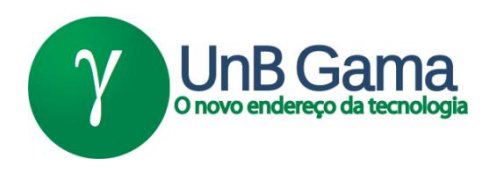

# **Tutorial sobre o software de Análise de Faltas**

#### **Vinicius Siqueira**

Monografia submetida como requisito parcial para obtenção do Título de Bacharel em Engenharia de Energia da Faculdade UnB Gama - FGA, da Universidade de Brasília, em \_\_ de\_\_\_\_\_\_\_\_\_\_\_\_ de \_\_\_\_ apresentada e aprovada pela banca examinadora abaixo assinada:

**Prof. Dr. Luís Filomeno de J. Fernandes UnB/ FGA**

**Orientador** 

**Prof. Dr. José Felício da Silva UnB/ FGA**

Membro Convidado

**Prof. M.e. Sidnei Sebastião Tomas UnB**

Membro Convidado

Brasília, DF 2017

#### **Agradecimentos**

A Deus por estar sempre ao meu lado, concedendo coragem para que eu pudesse transpor minhas barreiras.

Aos meus pais Nilma e Benedito, por todo o suporte ao longo de minha vida, à calma e compreensão com minha pessoa, e à minha irmã Carolina que também sempre me apoiou.

À minha namorada Amanda e toda sua família também por me apoiarem em vários momentos e sempre me dando suporte para que eu consiga concluir meus planos.

Ao professor Luís Filomeno de Jesus Fernandes, por aceitar me orientar nessa nova etapa da vida acadêmica, além de sua amizade, paciência e inúmeros ensinamentos.

A todos meus amigos da Universidade de Brasília, Edson Thiago, Eduardo Xavier, Bruno Doberstein, Daniel Auler, Daniel Juswiak, Igor de Oliveira, Fellype Levi, Eduardo Sampaio, Danilo Tosta, Mateus Ofredi. Campus Gama, que me acompanharam nessa trajetória. Em especial um agradecimento póstumo ao amigo Allan Saliba.

Aos meus amigos de Anápolis e aos amigos que fiz no Ministério de Relações Exteriores, que sempre apoiaram meu crescimento.

Também agradeço aos novos amigos do Ministério Público Federal pelos ensinamentos passados no período do estágio, tanto na Divisão de Sustentabilidade quanto na Secretária de Engenharia e Arquitetura.

*" Vá confiante na direção dos seus sonhos. Viva a vida que você imaginou. " Henry David Thoreau.*

*(1817-1862)*

#### **Resumo**

Em razão do desenvolvimento tecnológico, o consumo de energia elétrica aumenta a cada dia em tarefas básicas diárias. Para atender a demanda desse insumo, a cada ano que se passa mais unidades geradoras de energia, linhas de transmissão e subestações são construídas, tendo como consequência o aumento da complexidade do sistema elétrico de potência (SEP) e o aumento das magnitudes das correntes de curto-circuito. Dessa forma, tem-se que estudos de análise de faltas ou também chamados de estudos de curto-circuito são de extrema importância para um SEP.

A simulação numérica de correntes de curto-circuito em pontos específicos da rede elétrica é de fundamental importância no planejamento e coordenação de estudos determinísticos para a robustez de um sistema. Tendo como base esse conhecimento, é possível prever as consequências dos mais diversos defeitos, possibilitando a tomada de medidas necessárias para mitigar ou extinguir as consequências das falhas, das quais todos os sistemas estão sujeitos.

A evolução da computação digital marcou uma nova etapa em programas computacionais. Desenvolvidos em linguagens de alto nível, esses permitiram a substituição gradual de tradicionais analisadores de redes por aplicativos e simuladores digitais, sendo mais flexíveis e econômicos.

Criado pelo Centro de Pesquisas de Energia Elétrica (CEPEL), o software de Análise de Falhas Simultâneas (ANAFAS) lida com estudos de cálculo de corrente de curto-circuito em um sistema elétrico de potência, permitindo a execução automática de grande número de faltas e resultados orientados a pontos de falta.

Sendo assim este trabalho visa à confecção de um manual, para que se possa de forma elucidativa, realizar estudos de curto-circuito em sistemas elétricos de potência utilizando a ferramenta computacional de ANAFAS.

**Palavras-chave**: Análise de Faltas, SEP, CEPEL, Tutorial, ANAFAS.

#### *Abstract*

*Due to technological development, the consumption of electricity increases every day in basic daily tasks. In order to meet the demand for this input, each year that passes more power generation units, transmission lines and substations are built, with the consequence of increasing the complexity of the electric power system (SEP) and increasing the magnitudes of the short circuit. In this way, it is possible that studies of fault analysis or also called short-circuit studies are of extreme importance for a SEP.*

*The numerical simulation of short-circuit currents at specific points in the electrical network is of fundamental importance in the planning and coordination of deterministic studies for the robustness of a system. On the basis of this knowledge, it is possible to predict the consequences of the most diverse defects, making possible the necessary measures to mitigate or extinguish the consequences of the failures, from which all the systems are subject.*

*The evolution of digital computing marked a new stage in computer programs. Developed in high-level languages, these have allowed the gradual replacement of traditional network analyzers by digital simulators and applications, being more flexible and economical.*

*Created by the Electrical Energy Research Center (CEPEL), the Simultaneous Fault Analysis software (ANAFAS) deals with studies of calculation of short-circuit current in an electric power system, allowing the automatic execution of a large number of Faults and results oriented to missing points.*

*Thus, this work aims at the preparation of a manual, so that it can be used in an instructive way, to carry out short-circuit studies in electrical power systems using ANAFAS computational tool.*

**Keywords**: Fault Analysis, SEP, CEPEL, Tutorial, ANAFAS.

### **Lista de Figuras.**

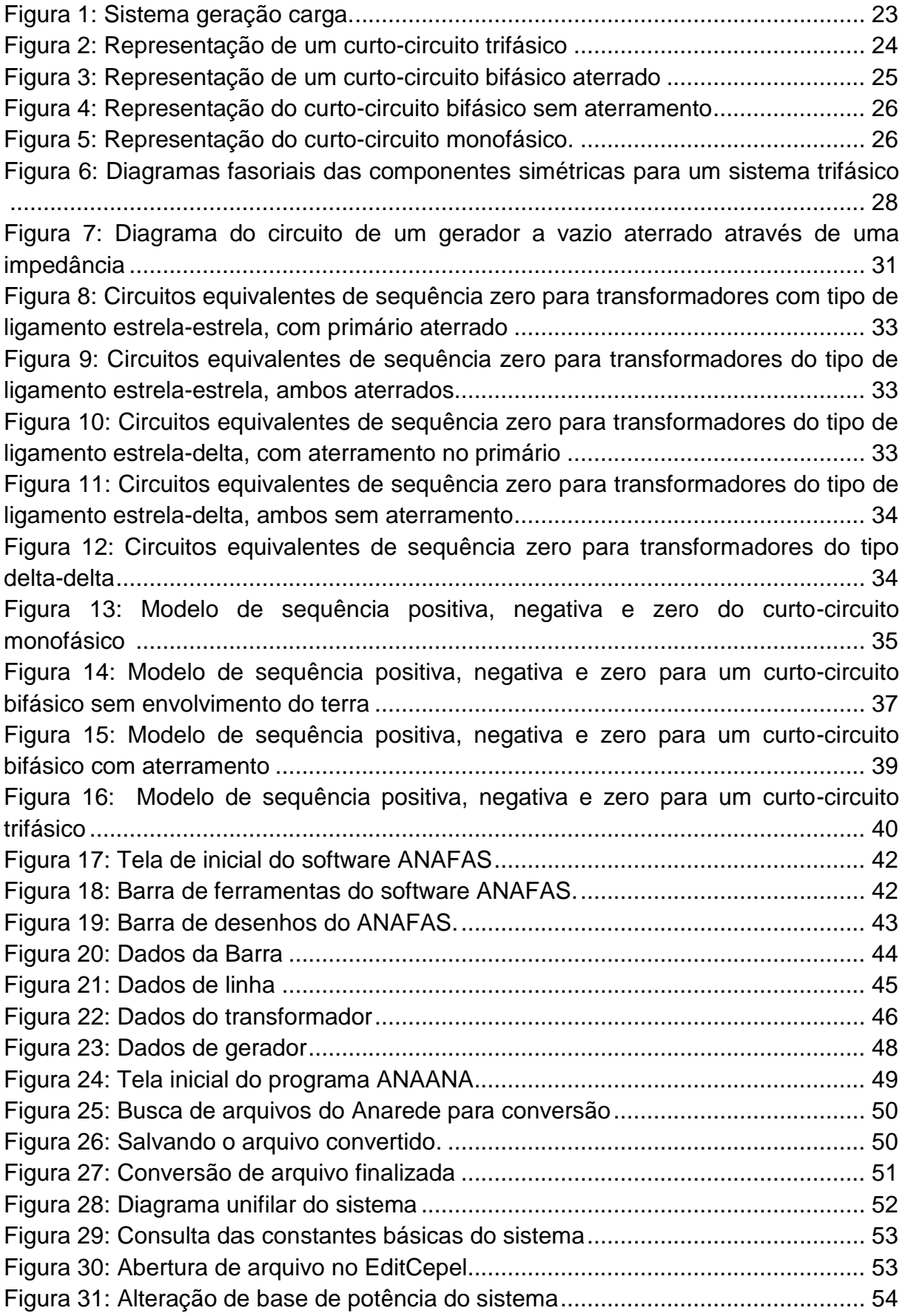

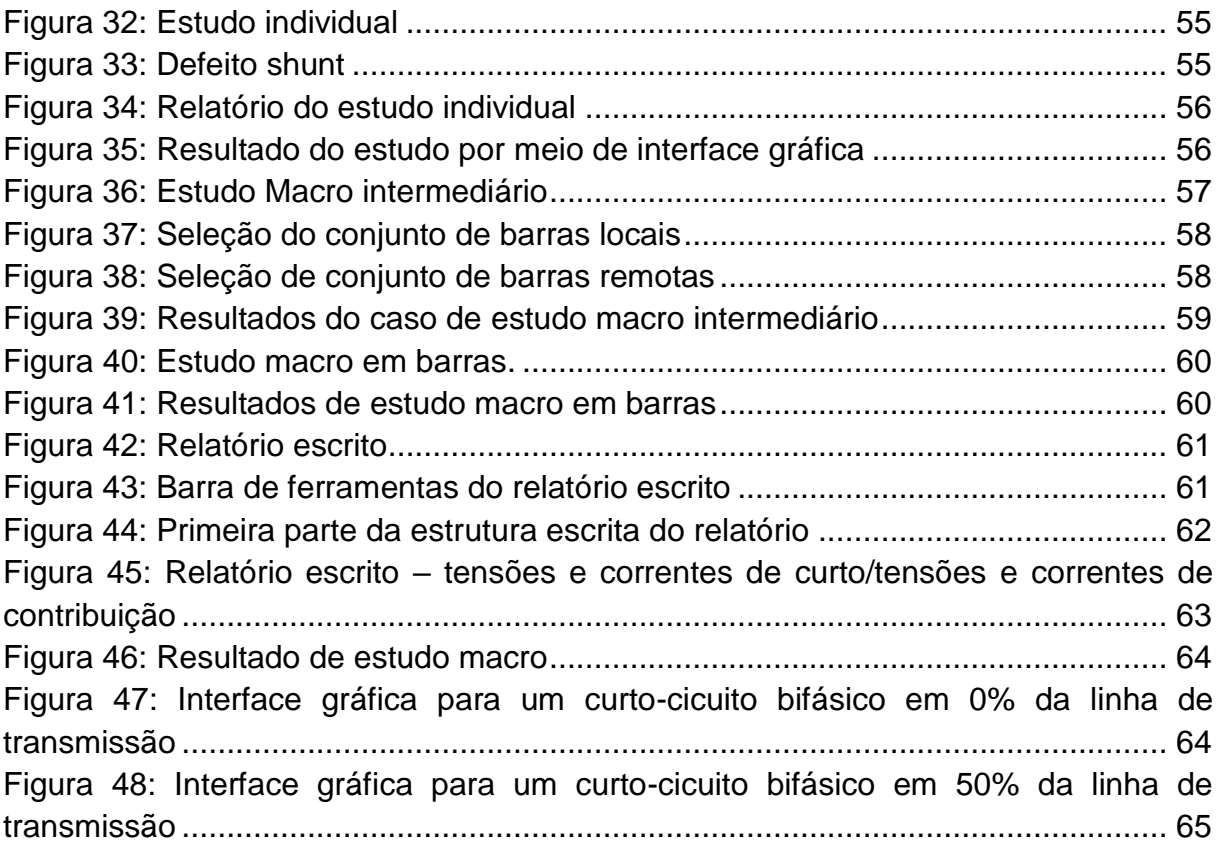

#### **Lista de Tabelas**

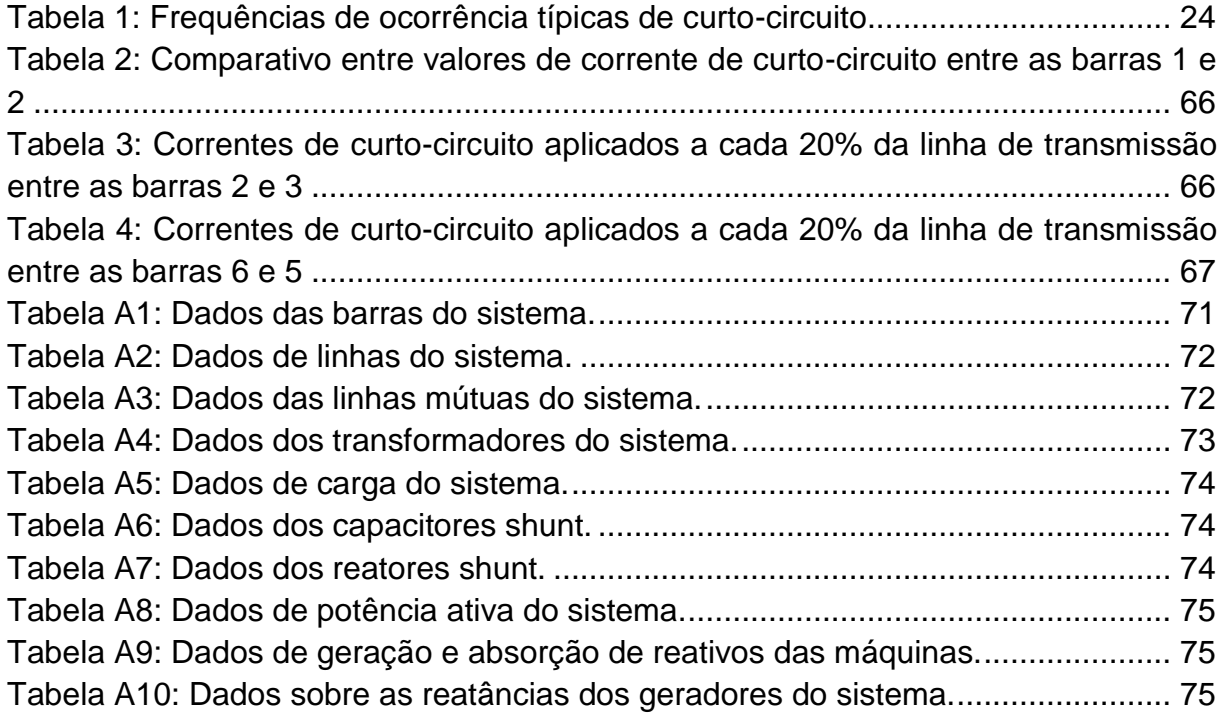

#### **Lista de abreviaturas**

- ANAFAS Análise de Faltas Simultâneas.
- ANAANA Utilitário de conversão de dados de Anarede e Anatem.
- Anarede Análise de Redes Elétricas.
- Anatem Análise de Transitórios eletromecânicos.
- CEPEL Centro de Pesquisa de Energia Elétrica.
- DRE- Departamento de Redes Elétricas.
- EPE Empresa de Pesquisa Energética.
- LT Linhas de transmissão
- MVA- Megavoltampère
- ONS Operador Nacional do Sistema Elétrico.
- PACDYN Análise e Controle de Oscilações Eletromecânicas em Sistemas de Potência.
- *pu-* por unidade.
- SEP- Sistema Elétrico de Potência.
- *SIN-* Sistema Interligado Nacional.

#### **Lista de siglas**

- $a$  Operador de rotação do método de componentes assimétricas.
- $E_a$ ,  $E_b$ e  $E_c$  Tensões de fase A, B e C.

I- Corrente.

- $\bar{I}_0$  Fasor de corrente de sequência zero.
- $\bar{I_1}$  Fasor de corrente de sequência positiva.
- $\bar{I}_2$  Fasor de corrente de sequência negativa.
- $\bar{I}_a,\, \bar{I}_b$  e  $\bar{I}_c$  Fasor de corrente de fases *A, B* e *C*.
- $I_a$ ,  $I_b$  e  $I_c$  Correntes de fase A, B e C.
- $I<sub>B</sub>$  Corrente de base.
- $I_{cc}$  Corrente de curto-circuito.
- $\bar{I}_{f}$  Fasor de corrente de falta.
- $\bar{I}_n$  Fasor de corrente de neutro.
- $R_{LT}$  Resistência da linha de transmissão.
- $S_b$  Potência base de todo sistema.
- $S_m$  Potência da máquina que está sendo realizada a transformação.
- $\bar{V}_0$  Fasor de tensão de sequência zero.
- $\bar{V}_1$  Fasor de tensão de sequência positiva.
- $\bar{V}_{2}$  Fasor de tensão de sequência negativa.
- $\bar{V}_a,\,\bar{V}_b$  e  $\bar{V}_c$  Fasor de tensão de fases *A, B* e *C*.
- $V_B$  Tensão base naquela zona de estudo.
- $V_{b1}$  Tensão de base pré-determinada na área 1.
- $V_{bi}$  Tensão de base pré-determinada de zona.
- $V_{hk}$  Tensão de base de zona bk.
- $\bar{V}_{f}$  Fasor de tensão de falta.
- $V_a$  Tensão do gerador.

 $V_i$  – Tensão de zona I.

 $V_k$  – Tensão de zona K.

- $V_m$  Tensão da máquina que está sendo realizada a transformação.
- $V_{th}$  Tensão equivalente de Thevenin.
- $X''d$  Reatância síncrona subtransitória de eixo direto.
- $X'd$  Reatância síncrona transitória de eixo direto;
- $Xd$  Reatância síncrona de eixo direto.
- $X_{nom}$ -Reatância da máquina para suas capacidades nominais.
- $X_{pu}$  Reatância da máquina em valor por unidade.
- $Xq$  Reatância síncrona de eixo de quadratura;
- $Z_0$  Impedância de sequência zero.
- $Z_1$  Impedância de sequência positiva.
- $Z_2$  Impedância de sequência negativa.
- $Z_b$  Impedância de base.
- $Z_f$  Impedância de falta.
- $Z_{th}$  Impedância equivalente de Thevenin.

#### Sumário

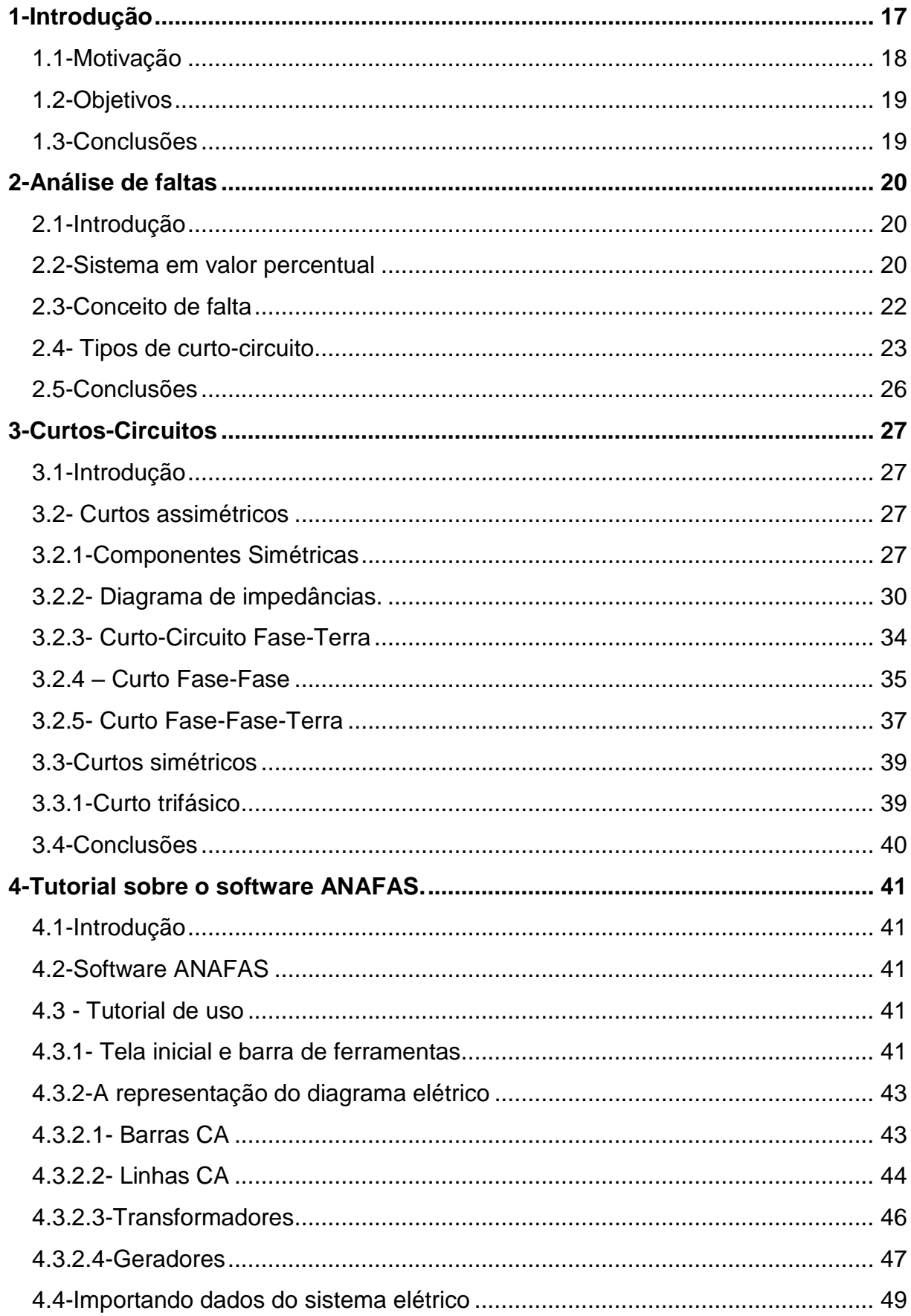

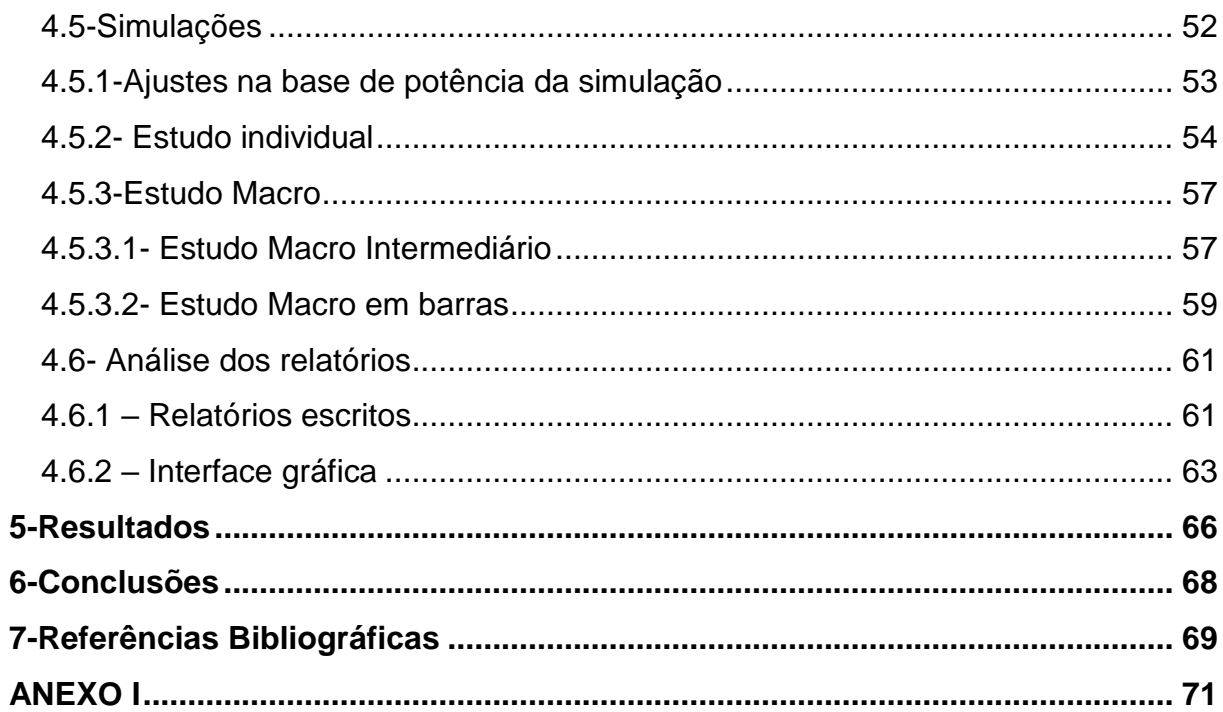

## <span id="page-16-0"></span>**1-Introdução**

Com o crescente desenvolvimento de novas tecnologias, o consumo de energia elétrica em atividades diárias básicas se torna cada vez maior. A cada ano que se passa o número de construções de novas estações de energia, linhas de transmissão e subestações aumentam a fim de atender a crescente demanda de energia elétrica [1].

Um sistema elétrico de potência (SEP) podem apresentar várias máquinas elétricas, linhas de transmissão, cargas das mais diversas naturezas tais como industriais, comerciais e residenciais.

Atualmente os SEP's são complexos e extensos, atingindo dimensões continentais, como ocorre com o sistema brasileiro. Ao mesmo tempo, em que ocorre a expansão dos sistemas elétricos, estes também se tornam mais susceptíveis a diversos fenômenos naturais e de falta (falha/curto-circuito) dos equipamentos presentes nos sistemas.

Um sistema elétrico de potência consiste, principalmente, de três componentes principais: as estações geradoras, linhas de transmissão e os sistemas de distribuição. A única maneira de se transportar de maneira eficiente e viável a energia elétrica é fazendo uso de linhas de transmissões [2].

Embora o SEP seja composto por vários componentes, do ponto de vista da operação, a maior atenção é dada aos sistemas de geração/transmissão. Esses estão sujeitos a distúrbios de diversas naturezas, naturais ou ocasionais.

Por integrarem o Sistema Interligado Nacional (SIN), que se estendem por todo o país, e devido as suas dimensões físicas, as linhas de transmissão são mais suscetíveis às falhas (geralmente descargas atmosféricas, queimadas, deterioração dos isolamentos e vandalismos).

Um dos mais recorrentes problemas envolvendo linhas de transmissão são os curtos-circuitos. Segundo [2], falta, ou curto circuito, em condutores é definido como uma falha total ou parcial na sua isolação ou continuidade. E ainda segundo [1] um curto-circuito pode interferir com o fluxo de corrente do sistema antes de ser comprometido por algum defeito.

As faltas têm como consequência direta a interrupção do fornecimento de energia. Assim, para superar a sua ocorrência, o domínio e o estudo destas é de grande importância. Por esse motivo é que os cursos de análise de faltas figuram entre as matérias (disciplinas) fundamentais dos cursos de Engenharia (Elétrica ou de Energia) que envolvam a geração e transporte de energia elétrica.

Nesta monografia pretende-se apresentar de forma sucinta os conceitos fundamentais sobre as faltas, far-se-á uma descrição da natureza das mesmas e apresentar um tutorial de simulação e análise de curtos-circuitos utilizando o software de Análise de Faltas Simultâneas (ANAFAS) [3].

# <span id="page-17-0"></span>**1.1-Motivação**

Os sistemas elétricos de potência têm como principal objetivo o de gerar, transmitir e distribuir energia elétrica atendendo a padrões de confiabilidade, disponibilidade e qualidade.

Estes sistemas estão constantemente sujeitos a variações de cargas e a ocorrências que possam causar perturbações em seu estado normal, alterando as grandezas elétricas, tais como corrente, tensão, frequência e potencias que podem colocar em risco a integridade dos equipamentos das instalações e o fornecimento de energia.

Segundo [4], o porte de um SEP é usualmente caracterizado pelo número de barramentos e conexões que integram a rede dos sistemas. Com o aumento do porte se tem também o aumento da complexidade, exigindo, assim, muitas vezes um aprofundamento do grau de conhecimento dos fenômenos que afetam o funcionamento.

Como as linhas de transmissão são a maior parte física dos SEP's análises e estudos devem ser feitos para que se possa conseguir cumprir os objetivos aos quais foram projetados para se realizar, isto é, fornecer energia de forma ininterrupta.

Estudos de curto circuito são feitos a fim de se determinar as correntes circulantes nos equipamentos elétricos, quando na decorrência de condições de falhas, defeitos ou distúrbios não previstos, como descargas atmosféricas, e com base nessas, ajustar as proteções para evitar danificar os equipamentos.

O estudo de curto-circuito permite fazer diversas outras análises para que se possa ter um sistema mais robusto, tais como:

- Especificação da capacidade de interrupção de dispositivos de chaveamento;
- Seleção da suportabilidade térmica de equipamentos;
- Ajuste de dispositivos de proteção.

Do ponto de vista didático, o estudo de casos que envolvam faltas fazem-se em cálculos analíticos, usando calculadoras científicas. Contudo, do ponto de vista prático esse procedimento se torna inviável.

A evolução da computação digital marcou uma nova etapa em estudos dos SEP's, programas computacionais desenvolvidos em linguagem de alto nível foram gradativamente substituindo analisadores de redes por aplicativos e simuladores digitais, que são mais flexíveis e econômicos [5].

É de costume o uso de ferramentas computacionais para estudos em sistemas elétricos físicos complexos e mais próximos da vida real. Embora existam várias ferramentas para esse fim, o objetivo dessa monografia é apresentar o software ANAFAS.

# <span id="page-18-0"></span>**1.2-Objetivos**

Dada a importância do estudo de curto-circuito para um projeto, tendo em vista a complexidade de problemas reais e o desenvolvimento tecnológico, onde apresentam novas ferramentas computacionais para auxilio na realização de tarefas. Este trabalho visa em apresentar um tutorial de rotina de como proceder no software ANAFAS, explicando o passo a passo de como funciona o programa e procedimentos que devem ser tomados.

O software referido foi desenvolvido pela DRE (Departamento de Redes Elétricas) do CEPEL, ele é utilizado para cálculo de curtos-circuitos na rede elétrica, permitindo a execução automática de grande número de faltas. No Brasil, os seus usuários destacam-se as empresas regionais do setor elétrico agrupados no sistema Eletrobrás (Eletro-Sul, Furnas e EPE), o Operador Nacional do Sistema (ONS) e atualmente já existe uma versão estudantil de tal software permitindo o seu uso nas Universidades públicas, contribuindo dessa forma na formação e consolidação dos engenheiros nela formados.

Como objetivos específicos do trabalho serão apresentados inicialmente os tipos de curto, simétricos e assimétricos, e os métodos de cálculo de cada tipo de curto, utilizando o método de componentes simétricas. Posteriormente será introduzido o software ANAFAS.

# <span id="page-18-1"></span>**1.3-Conclusões**

Neste capítulo foram apresentados os fundamentos da origem das faltas e as suas consequências para os SEP's. No próximo capítulo serão apresentados os conceitos de faltas, juntamente com os tipos de curto-circuito e a teoria sobre o sistema em valor percentual, eventualmente chamado de *pu.*

## <span id="page-19-0"></span>**2- Análise de faltas**

## <span id="page-19-1"></span>**2.1-Introdução**

Anteriormente já foi mencionada a importância de estudar as faltas nos sistemas energéticos. Nesse capítulo, far-se-á a apresentação do sistema em valor percentual, do conceito de faltas, bem como se fará uma descrição dos tipos mais frequentes de falhas.

## <span id="page-19-2"></span>**2.2-Sistema em valor percentual**

Em muitas aplicações na engenharia é útil se utilizar parâmetros com dimensão e torna-los adimensionais. Onde vários componentes físicos do sistema têm diferentes valores nominais, sendo assim, é conveniente à representação do sistema por meio de uma base comum.

O sistema em valor percentual, ou comumente chamado de por unidade (*pu*) permite a combinação dos elementos de circuito de um sistema, que apresentam diferentes níveis de tensão sem a necessidade de conversão de parâmetros a cada vez que é requerido em um nível de tensão diferente.

Portanto o sistema por unidade é uma forma de expressar grandezas elétricas em determinado circuito de forma normalizada, tendo como base valores prédeterminados [6].

O valor por unidade pode ser obtido pela equação (2.1):

*Valor por unidade(pu)* = 
$$
\frac{Value \text{ } real}{Value \text{ } base \text{ } escolhido}
$$
 (2.1)

Sendo possível o cálculo dos valores em *pu* para reatâncias envolvidas no circuito.

Segundo [6] os valores em *pu* em análise de redes são determinados a partir das relações físicas de tensão, impedância, potência e corrente. Sendo duas grandezas escolhidas como valores bases e as restantes calculadas a partir das escolhidas, e onde, por convenção, são escolhidas sempre como base valores de tensão e potência.

Como comumente as bases escolhidas são valores de tensão e potência as outras relações físicas, impedância e corrente podem ser calculadas a partir das equações (2.2) e (2.3).

$$
Z_b = (V_B)^2 / S_b \tag{2.2}
$$

$$
I_B = (S_b / \sqrt{3}V_B) \tag{2.3}
$$

Em um sistema elétrico de potência é comum a ocorrência de vários níveis de tensão ao longo do circuito, cujas áreas ou zonas de tensões diferentes sejam iguais às relações de transformação dos transformadores que as ligam, sendo que nesse caso os transformadores terão em *pu* a relação de transformação de 1:1 [7].

Segundo [7], em um SEP o procedimento a seguir para a definição das bases será:

- Definir uma base de potência  $(S_h)$  para todo o sistema;
- $\bullet$  Identificar diferentes zonas de tensão;
- $\bullet$  Definir uma base de tensão composta  $(V_{b1})$  para uma das zonas de tensão, nesse caso, foi designado arbitrariamente uma tensão para zona 1;
- Em cada zona diferente k, onde ainda não se tem uma base definida e que esteja ligada a uma zona, com base pré-determinada  $(V_{hi})$ , por meio de um transformador, a definição da base é dada na equação (2.4):

$$
V_{bk} = (V_k/V_i)V_{bi} \tag{2.4}
$$

 A partir das bases de tensão encontrada na equação (2.4) e utilizando a base de potência utilizada em todo o circuito, os valores de impedância e corrente para cada zona pode ser encontrada.

Outra aplicação do valor por unidade seria para a transformação das impedâncias características das máquinas elétricas e transformadores, geralmente dados em valores nominais da máquina [7].

Para o cálculo da reatância de uma máquina síncrona ou transformador é utilizado a equação (2.5):

$$
X_{pu} = X_{nom}(S_b/S_m)(V_m/V_b)^2
$$
 (2.5)

Onde:

- $\bullet$   $X_{pu}$  é a reatância da máquina em valor por unidade.
- $\bullet$   $X_{nom}$  é a reatância da máquina para suas capacidades nominais, são os dados fornecidos pelo fabricante.
- $\bullet$   $S_h$  é a potência base de todo sistema.
- $\bullet$   $S_m$  é a potência da máquina que está sendo realizada a transformação.
- $\bullet$   $V_b$  é a tensão base naquela zona de estudo.
- $\bullet$   $V_m$  é a tensão da máquina que está sendo realizada a transformação.

O procedimento adotado para a transformação dos valores das reatâncias dos geradores para os valores por unidades são utilizados também para transformações em transformadores, onde a tensão de máquina  $(V_m)$  pode ser utilizada tanto para o lado primário quanto para o secundário do transformador, onde deve ser observada apenas qual tensão de base de zona  $(V_h)$  está sendo utilizada [7].

Além da vantagem de poder utilizar os mesmos valores de reatâncias em todo o circuito, quando as mesmas estão em *pu*, outra vantagem que esse sistema por unidade oferece é de que na análise de curtos-circuitos, a tensão da fonte pode ser considerada como sendo 1*pu* [8].

De um circuito em que ocorrem faltas, alguns aspectos são significativos, as reatâncias em shunt (em paralelo) podem ser desconsideradas pelo fato de não contribuírem para a corrente de curto, as cargas também podem ser desconsideradas, com exceção das cargas motrizes que durante o evento de falta se comportam como geradores contribuindo, assim, para a corrente de curto e os transformadores são considerados em operação com *tap* nominal, sendo representados por suas impedâncias em série [2,9].

Em linhas com compensação estática, linhas onde se tem a geração ou absorção de energia reativa [10], os valores destes não são desconsiderados. As correntes elétricas resultantes da ocorrência de faltas possuem magnitudes elevadas. O uso desses resultados não é de fácil compreensão, pois demandam conhecimento dos valores de barra de tensão e potência aparente, para os diferentes níveis de sistemas de transmissão e/ou subtransmissão.

### <span id="page-21-0"></span>**2.3-Conceito de falta**

As faltas ocorrem nos sistemas de energia geralmente na parte mais expostas dele, ou seja, majoritariamente nas linhas de transmissão. Também ocorrem faltas nos geradores e transformadores e demais equipamentos tais como nos sistemas de compensação estática.

Do ponto de vista físico, um curto-circuito se caracteriza pela diminuição do valor da resistência do local em que ocorreu a falta. Uma análise simples de um sistema em que possa ser visualizada tal situação apresenta-se na figura 1 que demonstra de maneira simples o exemplo de um curto em um circuito com representação da geração, linha de transmissão e uma carga.

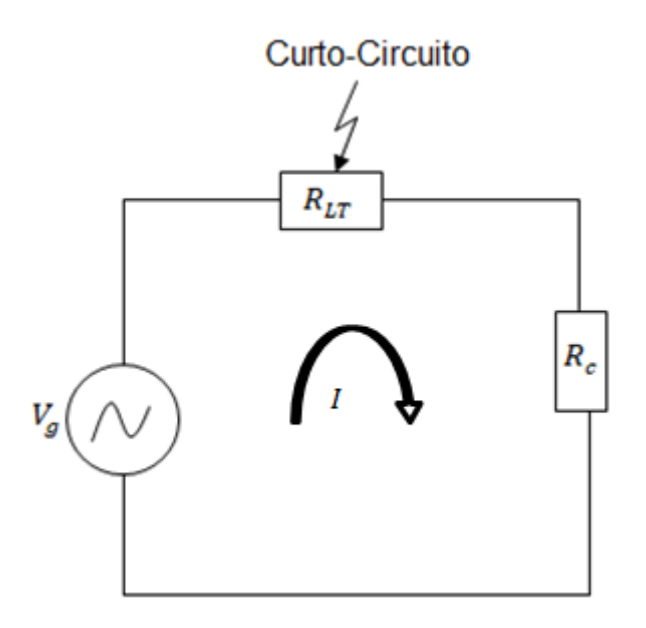

**Figura 1: Sistema geração carga.**

<span id="page-22-0"></span>Na ocorrência de uma falta no meio da linha como o valor dessa diminui significativamente, e para a manutenção da tensão fornecida deverá ocorrer o aumento da corrente.

$$
V_g = I(R_{LT} + R_c) \tag{2.6}
$$

Onde:

- $\bullet$   $V_a$  é a tensão do gerador síncrono;
- $\bullet$  *I* é a corrente circulante do sistema;
- $R_{LT}$  e  $R_c$  são respectivamente as resistências da linha de transmissão e de carga.

Se a resistência da linha de transmissão tender a zero, terá como consequência o aumento do valor de corrente mantendo a tensão do gerador constante. Conclui-se que independentemente do tipo de curto-circuito, se tem ocorrência do aumento da corrente circulante em relação à corrente nominal do circuito.

### <span id="page-22-1"></span>**2.4- Tipos de curto-circuito**

Curtos-circuitos são tidos como as perturbações mais comuns e também as mais severas, ocorrendo em decorrência da ruptura do isolamento entre as fases ou entre a fase e terra [8].

Os tipos de faltas mais recorrentes de curto-circuito em uma rede elétrica, segundo [8] mostram-se na tabela 1.

<span id="page-23-1"></span>**Tabela 1: Frequências de ocorrência típicas de curto-circuito.**

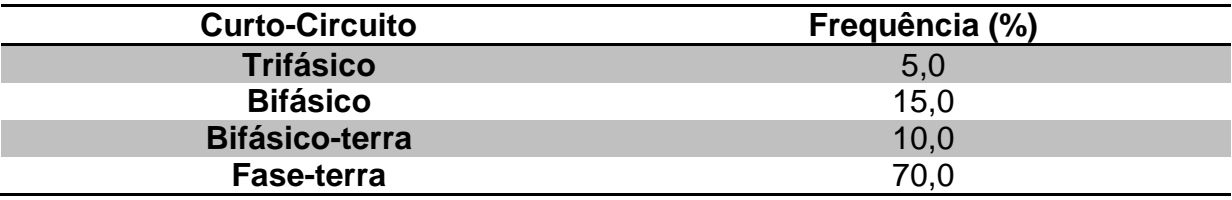

Da tabela 1, na qual são demonstrados os tipos de curto-circuito, realça-se o curto-circuito trifásico como o mais severo embora se tenha menor frequência de ocorrência, seguindo-se dos curtos bifásico, bifásico-terra e finalmente o curtocircuito fase-terra.

Embora seja menos provável de ocorrência, em termos de análise de falta o curto-circuito trifásico é o mais usual em estudos de operação e projeto, pois envolve a interrupção de fornecimento de energia em caso de sua ocorrência além de apresentar, quase sempre, a maior magnitude de corrente de curto dentre todos os tipos.

A magnitude da corrente de falta depende de vários fatores, dentre eles o tipo de curto-circuito, capacidade do sistema de geração, topologia da rede elétrica, tipo de aterramento dos equipamentos [8]. No momento do distúrbio a corrente circulante é determinada pelas forças eletromotrizes internas das máquinas geradoras do circuito, por suas impedâncias e pelas impedâncias do circuito, situadas entre a geração e o ponto de falta.

Na figura 2 é apresentado o curto-circuito trifásico em esquemático os diagramas de circuitos com aterramento.

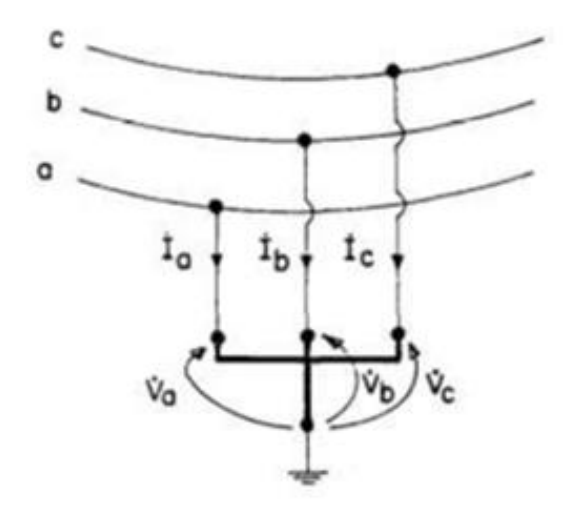

<span id="page-23-0"></span>**Figura 2: Representação de um curto-circuito trifásico [11].**

O curto-circuito trifásico é um tipo de defeito onde as correntes estão equilibradas, como pode ser observado na figura 2, as três fases estão ligadas a um aterramento, o que significa que as tensões das três fases serão zero.

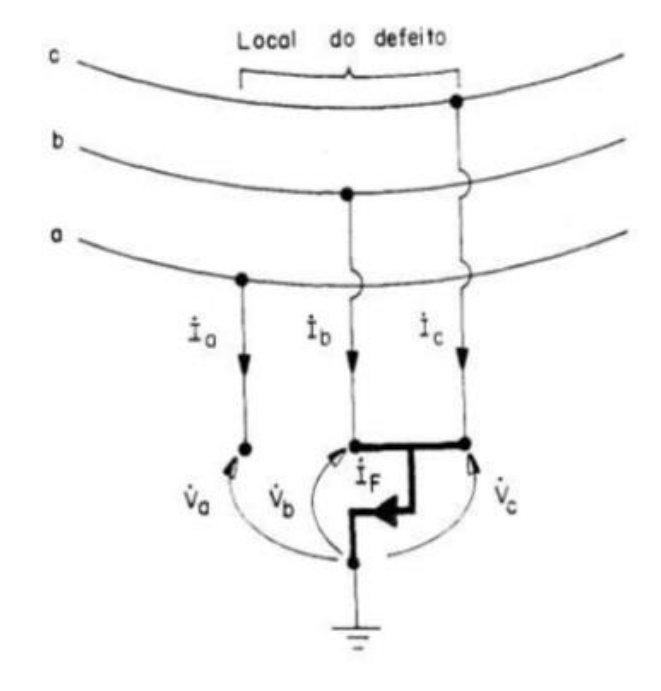

Nas figuras 3; 4 e 5 são representados os curtos-circuitos ditos assimétricos em forma de diagrama de circuito. Na figura 3 é mostrado o curto bifásico aterrado.

**Figura 3: Representação de um curto-circuito bifásico aterrado [11].**

<span id="page-24-0"></span>Na figura 3 tem-se um curto-circuito entre as fases *B* e *C*, diferentemente do curto trifásico que é tido com simétrico, o envolvimento do aterramento nos curtos do tipo assimétrico traz diferença nos resultados finais de corrente de falta.

Na figura 4 é representado o curto-circuito bifásico sem aterramento entre as fases *B* e *C*.

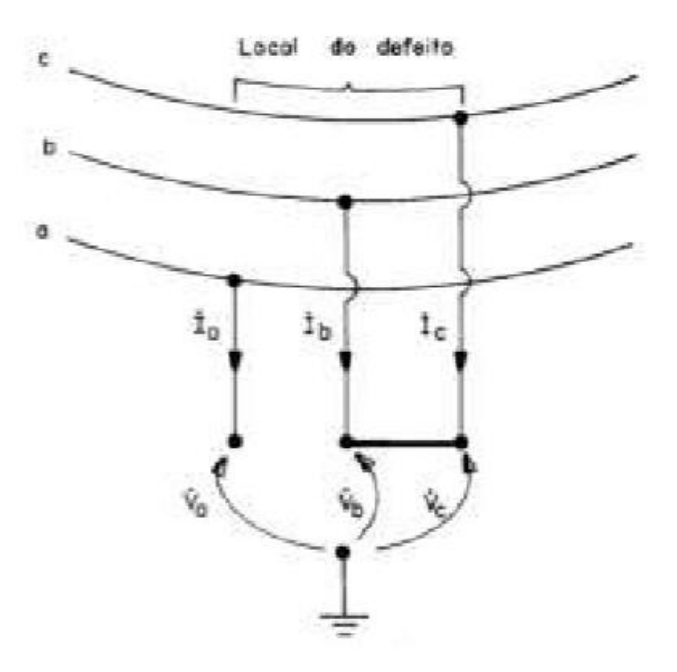

**Figura 4: Representação do curto-circuito bifásico sem aterramento [11].**

<span id="page-25-0"></span>Na figura 5 é demonstrado o diagrama de curto-circuito do tipo monofásico ou fase-terra.

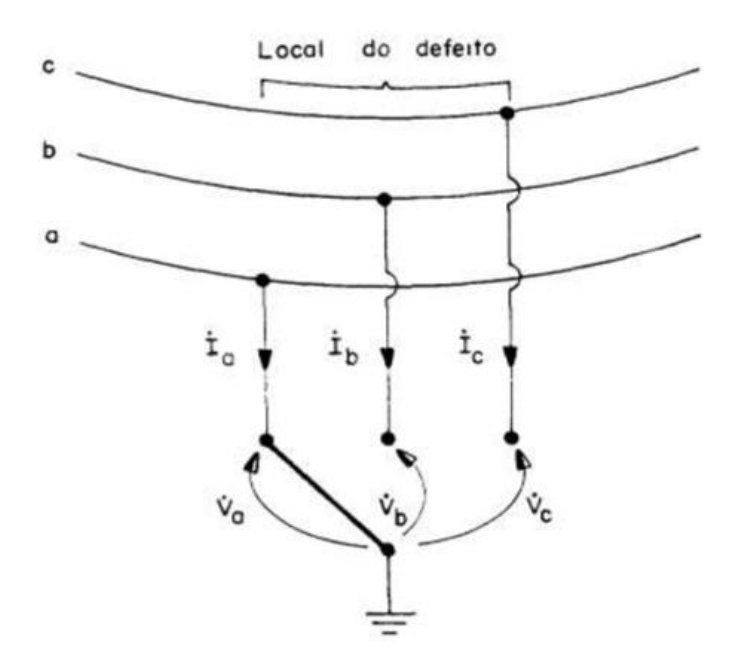

**Figura 5: Representação do curto-circuito monofásico [11].**

### <span id="page-25-2"></span><span id="page-25-1"></span>**2.5-Conclusões**

Nesse capítulo, além de se apresentar o sistema de valor percentual, também chamado como *pu,* apresentaram-se o conceito de faltas, seus tipos e suas representações na modelagem de curto-circuito. No próximo capítulo serão abordadas as faltas de natureza assimétrica e simétrica e o método de componentes simétricas para solução de curtos-circuitos assimétricos.

# <span id="page-26-0"></span>**3-Curtos-Circuitos**

## <span id="page-26-1"></span>**3.1-Introdução**

Quando os sistemas de energia elétrica estão sujeitos a distúrbios, geralmente as correntes resultantes são assimétricas, ou seja, as magnitudes são diferentes em fases diferentes.

Isso torna o estudo de faltas complexo. Para tornar o estudo mais simples, usa-se a transformada de Fortescue onde é utilizado o método de componentes simétricos mais simples e fáceis de analisar para valores desequilibrados.

## <span id="page-26-2"></span>**3.2- Curtos assimétricos**

Grande parte das faltas que ocorrem nos sistemas de potência são assimétricos, cerca de 95%, consistindo em faltas entre linhas , entre linha e terra, ou podem ser entre duas linhas e terra [2]. Essas faltas são de representação complexa. Para facilitar seu estudo usa-se o método de Fortescue e obtêm-se as componentes simétricas.

# <span id="page-26-3"></span>**3.2.1-Componentes Simétricas**

No ano de 1918, é apresentado o trabalho intitulado como "Método de Componentes Simétricos Aplicados à Solução de Circuitos Polifásicos", apresentado pelo Doutor Fortescue [9]. Trabalho que apresenta o método de componentes simétricas que são utilizadas para resolução dos curtos-circuitos de tipo assimétrico.

O trabalho de Fortescue é aplicável a soluções analíticas ou aos analisadores de rede. Provando que um sistema desequilibrado de *n* fasores correlacionados pode ser decomposto em *n* sistemas de fasores equilibrados, sendo denominados de componentes simétricas dos fasores originais [2].

As componentes simétricas dos fasores originais são compostas por componentes de sequência positiva, componentes de sequência negativa e componentes de sequência zero [2].

A componente de sequência positiva é constituída de três fasores iguais em módulo, defasados em 120º e com a mesma sequência de fases que os fasores originais. Diferentemente da sequência negativa, que apresenta a sequência de fases opostas à dos fasores originais, porém com fasores iguais em módulo e defasagem, e não incluem as fontes de tensão, por ser um circuito passivo [2].

Já a componente de sequência zero, consiste em três fasores iguais em módulo, mas diferentemente das duas outras componentes, apresenta defasagem nula entre si [2].

Tais relações entre as componentes de sequência positiva, negativa e zero, pode ser observada na figura 6, onde são demonstrados os diagramas fasoriais das componentes simétricas para um conjunto trifásico.

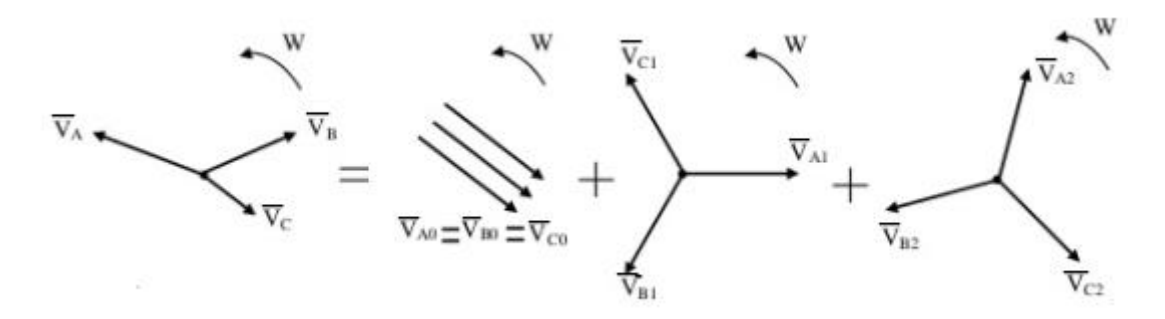

<span id="page-27-0"></span>**Figura 6: Diagramas fasoriais das componentes simétricas para um sistema trifásico [12].**

Onde:

- $\bullet$   $\bar{V}_a$ ,  $\bar{V}_b$ e  $\bar{V}_c$  são as tensões das fases *A, B* e *C*, respectivamente do sistema trifásico.
- $\bullet$   $\bar{V}_{a0}$ ,  $\bar{V}_{b0}$ e  $\bar{V}_{c0}$ , são os fasores de tensão das componentes simétricas de sequência zero nas fases *A, B* e *C*.
- $\bullet$   $\bar{V}_{a1}$ ,  $\bar{V}_{b1}$ e  $\bar{V}_{c1}$ , são os fasores de tensão das componentes simétricas de sequência positiva nas fases *A, B* e *C*.
- $\bullet$   $\bar{V}_{a2}$ ,  $\bar{V}_{b2}$ e  $\bar{V}_{c2}$ , são os fasores de tensão das componentes simétricas de sequência negativa nas fases *A, B* e *C*.

Sendo que as componentes simétricas estão relacionadas com o operador de rotação  $a$  que representa um fasor de 1∠120<sup>0</sup>.

Por meio da figura 6 podem-se fazer as seguintes considerações para as sequências positiva, negativa e zero:

Sequência positiva:

$$
\bar{V}_{a1} = \bar{V}_{a1} \tag{3.7}
$$

$$
\bar{V}_{b1} = a^2 \bar{V}_{a1} \tag{3.8}
$$

$$
\bar{V}_{c1} = a\bar{V}_{a1} \tag{3.9}
$$

Sequência negativa:

$$
\bar{V}_{a2} = \bar{V}_{a2} \tag{3.10}
$$

$$
\bar{V}_{b2} = a\bar{V}_{a2} \tag{3.11}
$$

$$
\overline{V}_{c2} = a^2 \overline{V}_{a2} \tag{3.12}
$$

Sequência zero:

$$
\bar{V}_{a0} = \bar{V}_{a0} \tag{3.13}
$$

$$
\bar{V}_{b0} = \bar{V}_{a0} \tag{3.14}
$$

$$
\overline{V}_{c0} = \overline{V}_{a0} \tag{3.15}
$$

Segundo [9], para a representação de um sistema trifásico desequilibrado é necessário que a tensão de cada fase seja igual à soma dos fasores de tensão de cada sequência, o que pode ser observado nas equações (3.16); (3.17) e (3.18).

$$
\bar{V}_a = \bar{V}_{a0} + \bar{V}_{a1} + \bar{V}_{a2} \tag{3.16}
$$

$$
\bar{V}_b = \bar{V}_{b0} + \bar{V}_{b1} + \bar{V}_{b2} \tag{3.17}
$$

$$
\bar{V}_c = \bar{V}_{c0} + \bar{V}_{c1} + \bar{V}_{c2} \tag{3.18}
$$

Para um melhor entendimento será considerado:

$$
\bar{V}_{a0} = \bar{V}_{b0} = \bar{V}_{c0} = \bar{V}_0
$$
\n(3.19)

$$
\bar{V}_{a1} = \bar{V}_{b1} = \bar{V}_{c1} = \bar{V}_1
$$
\n(3.20)

$$
\bar{V}_{a2} = \bar{V}_{b2} = \bar{V}_{c2} = \bar{V}_2
$$
\n(3.21)

Substituindo as considerações feitas nas equações (3.19); (3.20) e (3.21) nas equações (3.16); (3.17) e (3.18) e passando para a forma matricial se tem:

$$
\begin{bmatrix} \bar{V}_a \\ \bar{V}_b \\ \bar{V}_c \end{bmatrix} = \begin{bmatrix} 1 & 1 & 1 \\ 1 & a^2 & a \\ 1 & a & a^2 \end{bmatrix} \begin{bmatrix} \bar{V}_0 \\ \bar{V}_1 \\ \bar{V}_2 \end{bmatrix}
$$
(3.22)

Isolando as componentes simétricas da equação (3.22), multiplicando ambos os lados da equação matricial pela inversa da matriz de Fortescue se obtém a forma matricial representado na equação (3.23).

$$
\begin{bmatrix} \bar{V}_0 \\ \bar{V}_1 \\ \bar{V}_2 \end{bmatrix} = \frac{1}{3} \begin{bmatrix} 1 & 1 & 1 \\ 1 & a & a^2 \\ 1 & a^2 & a \end{bmatrix} \begin{bmatrix} \bar{V}_a \\ \bar{V}_b \\ \bar{V}_c \end{bmatrix}
$$
(3.23)

As equações (3.22) e (3.23) podem ser generalizadas para se encontrar as correntes, obtendo assim as equações (3.24) e (3.25).

$$
\begin{bmatrix} \bar{I}_a \\ \bar{I}_b \\ \bar{I}_c \end{bmatrix} = \begin{bmatrix} 1 & 1 & 1 \\ 1 & a^2 & a \\ 1 & a & a^2 \end{bmatrix} \begin{bmatrix} \bar{I}_0 \\ \bar{I}_1 \\ \bar{I}_2 \end{bmatrix}
$$
(3.24)

$$
\begin{bmatrix} \bar{I}_0 \\ \bar{I}_1 \\ \bar{I}_2 \end{bmatrix} = \frac{1}{3} \begin{bmatrix} 1 & 1 & 1 \\ 1 & a & a^2 \\ 1 & a^2 & a \end{bmatrix} \begin{bmatrix} \bar{I}_a \\ \bar{I}_b \\ \bar{I}_c \end{bmatrix}
$$
(3.25)

29

Onde:

- $\bullet$   $\bar{I}_a$ ,  $\bar{I}_b$  e  $\bar{I}_c$  são as correntes das fases A, B e C, respectivamente do sistema trifásico.
- $\bullet$  a, operador que causa rotação, no sentido anti-horário, no sistema, sendo matematicamente representado por: 1∠120<sup>0</sup>
- $\bullet$   $\bar{I}_0$ ,  $\bar{I}_1$  e  $\bar{I}_2$ , são as correntes das componentes simétricas zero, positiva e negativa, respectivamente.

É importante ressaltar ainda fatores importantes relacionados com a componente de sequência zero. Em determinadas situações é possível que um sistema trifásico desequilibrado não apresente componente de sequência zero. Isso ocorre quando a soma dos fasores do sistema desequilibrado é nula. Essa situação pode ser acompanhada nas equações (3.26) e (3.27) [2, 9].

$$
\bar{V}_0 = \frac{1}{3}(\bar{V}_a + \bar{V}_b + \bar{V}_c)
$$
\n(3.26)

$$
\bar{I}_0 = \frac{1}{3} (\bar{I}_a + \bar{I}_b + \bar{I}_c) \tag{3.27}
$$

Em qualquer que seja o desequilíbrio, a soma dos fasores de tensão de linha em um sistema trifásico é sempre igual à zero, sendo assim as componentes de sequência zero nunca estarão presentes nas tensões de linha. Porém a soma dos três fasores tensão de fase não será necessariamente zero e, portanto, para esses termos, pode-se ter componente de sequência zero [2].

A soma das correntes de linha em um sistema trifásico é igual a corrente do neutro  $(I_n)$ , se o sistema apresentar neutro, assim:

$$
\bar{I}_n = \bar{I}_a + \bar{I}_b + \bar{I}_c \tag{3.28}
$$

Manipulando a equação (3.25), pode-se concluir que:

$$
\bar{I}_n = 3\bar{I}_0 \tag{3.29}
$$

Da equação (3.29), pode-se concluir que quando não há retorno pelo neutro num sistema trifásico,  $I_n$  é zero, sendo assim as correntes de linha não apresentarão componentes de sequência zero.

### <span id="page-29-0"></span>**3.2.2- Diagrama de impedâncias.**

Uma vez que se tem conhecimento do método introduzido por Fortescue, uma rede trifásica pode ser analisada utilizando tensões ou correntes de sequência positiva, negativa e zero. Sendo seus circuitos representados também por impedâncias de mesmas sequências.

Aplicando a lei de Ohm para as componentes simétricas se obtém as equações a seguir:

$$
\bar{V}_1 = Z_1 * \bar{I}_1 \tag{3.30}
$$

$$
\overline{V}_2 = Z_2 * \overline{I}_2 \tag{3.31}
$$

$$
\overline{V}_0 = Z_0 * \overline{I}_0 \tag{3.32}
$$

Onde  $Z_1$ ,  $Z_2$  e  $Z_0$ , são respectivamente as impedância de sequência positiva, negativa e zero.

A determinação de parâmetros de linhas de transmissão é presumida por meio de conhecimentos de diversas variáveis, tais como características e posicionamento dos condutores, comprimento das linhas, dentre outras [2, 9, 13]. De forma análoga as impedâncias de sequência são obtidas das mesmas informações e por meio de ensaios.

Segundo [2] o objetivo da obtenção dos valores das impedâncias de sequência de um SEP é o de permitir a construção dos circuitos de sequência para o sistema completo.

A figura 7 representa um gerador trifásico, aterrado através de uma impedância de neutro, as tensões de fase desse sistema, são obtidas aplicando a lei das malhas de Kirchhoff para cada fase e podem ser expressas pelas equações (3.33); (3.34) e (3.35).

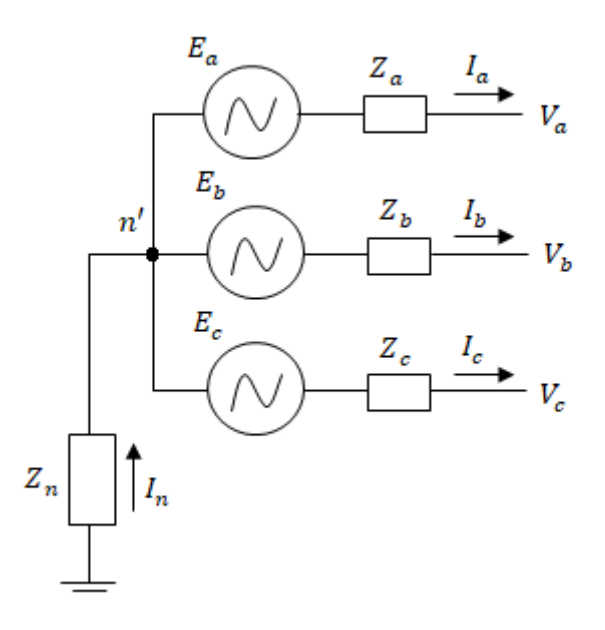

<span id="page-30-0"></span>**Figura 7: Diagrama do circuito de um gerador a vazio aterrado através de uma impedância [2].**

$$
\bar{V}_a = E_a - Z_a \bar{I}_a - Z_n \bar{I}_n \tag{3.33}
$$

$$
\bar{V}_b = E_b - Z_b \bar{I}_b - Z_n \bar{I}_n \tag{3.34}
$$

$$
\bar{V}_c = E_c - Z_c \bar{I}_c - Z_n \bar{I}_n \tag{3.35}
$$

31

Sobre os diagramas de sequência considera-se que:

 O circuito de sequência positiva é o único dentre os três tipos de circuitos estudados que é composto com uma força eletromotriz em série com a impedância de sequência positiva [2].

Escolhendo quaisquer umas das fases dentre as equações (3.33); (3.34) e (3.35), e utilizando a consideração feita sobre os diagramas de sequência obtêm-se as equações (3.36); (3.37) e (3.38), que são referentes às tensões de sequência positiva, negativa e zero da fase escolhida.

$$
\bar{V}_1 = E_1 - Z_1 \bar{I}_1 \tag{3.36}
$$

$$
\bar{V}_2 = -Z_2 \bar{I}_2 \tag{3.37}
$$

$$
\bar{V}_0 = -Z_0 \bar{I}_0 - 3Z_n \bar{I}_0 \tag{3.38}
$$

Durante um curto-circuito a reatância do gerador síncrono varia, apresentando três valores para cada período. No período subtransitório se utiliza a reatância subtransitória de eixo direto  $(X''d)$ , para o período transitório a reatância transitória de eixo direto  $(X'd)$  e para o regime permanente é utilizado à reatância de eixo direto  $(Xd)$  [2].

Segundo [14], para se estabelecer as correntes máximas de curto-circuito, o sistema deve ser considerado em regime subtransitório, ou seja, devem ser adotadas em todos os componentes as reatâncias subtransitórias.

Para sequência negativa, geralmente é adotado o mesmo valor das reatâncias sequência positiva, porém os valores podem ser obtidos por método experimental realizando a média aritmética das reatâncias subtransitórias da máquina [2].

Por sua vez para a sequência zero, se considera o triplo da impedância de aterramento,  $Z_n$ , para compensar a queda de tensão nessa impedância sendo que a corrente que retorna no neutro é três vezes a corrente de sequência zero [2].

Para a obtenção dos valores de impedância para cada sequência relativa aos transformadores, o processo é um pouco diferente. No caso das sequências positiva e negativa, os valores são iguais, porém são obtidos por meio de ensaios de curtocircuito no transformador. Já para os valores de sequência zero é necessário se ter a informação do tipo de ligação do transformador e se é aterrado, resultando em cinco casos possíveis [2].

 Caso 1: Transformadores com ligação do tipo estrela-estrela, porém com apenas um dos lados (primário ou secundário) aterrado, portanto em apenas um dos lados existira componente de sequência zero, devido à existência do fio neutro. A figura 8 demonstra como é feita essa ligação.

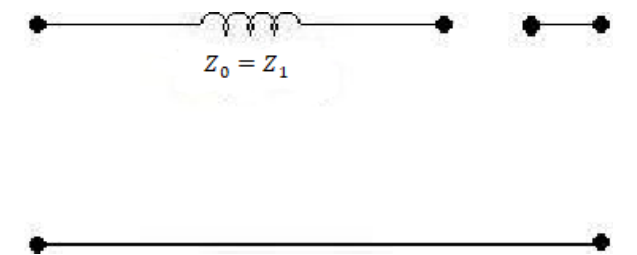

<span id="page-32-0"></span>**Figura 8: Circuitos equivalentes de sequência zero para transformadores com tipo de ligamento estrelaestrela, com primário aterrado [15].**

 Caso 2: Ambos transformadores com ligação estrela e aterrados, Sendo assim em ambos os lados dos transformadores, existirá um "trajeto" para que a componente de sequência zero percorra. A figura 9 demonstra os circuitos equivalentes.

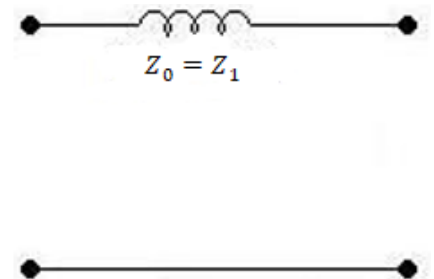

<span id="page-32-1"></span>**Figura 9: Circuitos equivalentes de sequência zero para transformadores do tipo de ligamento estrelaestrela, ambos aterrados [15].**

 Caso 3: Um transformador com ligação estrela e aterrado e o outro com ligação delta. O transformador que apresenta ligação estrela aterrado apresentará componente de sequência zero, já o lado com ligação delta, devido à inexistência de um fio neutro, não. A figura 10 demonstra os circuitos equivalentes.

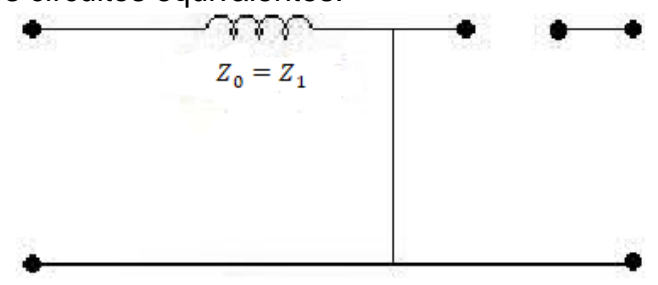

<span id="page-32-2"></span>**Figura 10: Circuitos equivalentes de sequência zero para transformadores do tipo de ligamento estreladelta, com aterramento no primário [15].**

 Caso 4: Um transformador com ligação estrela e outro em delta, porém ambos sem aterramento, nesse caso não existe componente de sequência zero. A figura 11 representa os circuitos equivalentes de sequência zero para esse tipo de transformador.

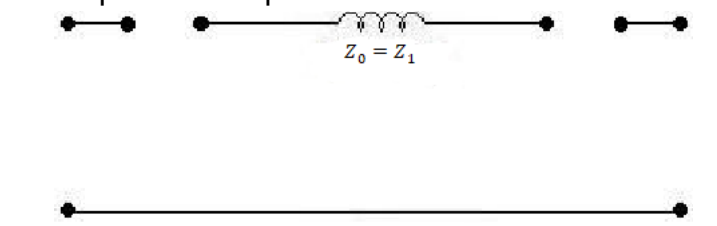

<span id="page-33-0"></span>**Figura 11: Circuitos equivalentes de sequência zero para transformadores do tipo de ligamento estreladelta, ambos sem aterramento [15].**

 Caso 5: Ambos transformadores com ligação em delta, nesse caso não existe componente de sequência zero pelo fato de não oferecer retorno para a corrente. A figura 12 demonstra o circuito equivalente de sequência zero.

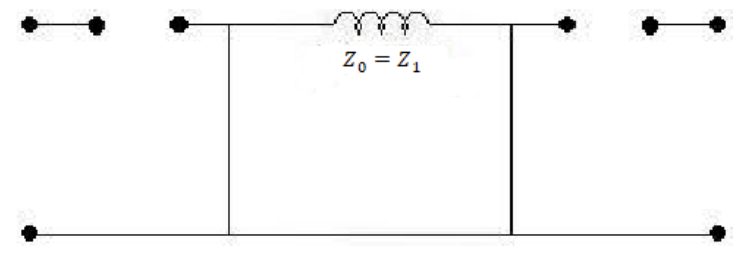

<span id="page-33-1"></span>**Figura 12: Circuitos equivalentes de sequência zero para transformadores do tipo delta-delta [15].**

## <span id="page-33-2"></span>**3.2.3- Curto-Circuito Fase-Terra**

Esse tipo de falta pode ser acompanhado na figura 5, aonde o curto-circuito se apresenta na fase A do referido circuito. Pode ser dito que  $I_a$  é igual ao valor de  $I_f$ , pois a corrente de falta segue pelo trajeto formado entre o circuito e o aterramento, e como toda corrente de curto tende a seguir pelo caminho com menor resistência as correntes de fase *B* e *C* são nulas.

$$
\bar{I}_0 = \bar{I}_1 = \bar{I}_2 = \frac{1}{3}\bar{I}_a = \frac{1}{3}\bar{I}_f
$$
\n(3.39)

Utilizando os valores expressos na equação (3.39) nas equações (3.36); (3.37) e (3.38). Obtêm-se as equações (3.40); (3.41) e (3.42):

$$
\overline{V}_1 = E_1 - \frac{Z_1 \overline{I}_a}{3}
$$
\n
$$
\overline{V}_1 = \overline{V}_1 \tag{3.40}
$$

$$
\overline{V}_2 = -\frac{Z_2 \overline{I}_a}{3} \tag{3.41}
$$

34

$$
\bar{V}_0 = -\frac{Z_0 \bar{I}_a}{3} \tag{3.42}
$$

Ainda da figura 5, considerando que entre o ponto de falta e o aterramento exista uma impedância de falta  $(Z_f)$ , conclui-se pela lei dos nós de Kirchhoff que:

$$
\bar{V}_a = Z_f \bar{I}_f \tag{3.43}
$$

Da equação (3.39) pode-se extrair que  $\bar{I}_a = \bar{I}_f$ , isolando a variável  $\bar{I}_a$ da equação (3.43) e manipulando seus coeficientes com as equações (3.16); (3.40); (3.41) e (3.42). Conclui-se que:

$$
\bar{I}_a = \frac{3E_1}{Z_1 + Z_2 + Z_0 + 3Z_f} \tag{3.44}
$$

Onde:

- $\bullet$   $Z_1$ ;  $Z_2$  e  $Z_0$ , são respectivamente, as impedâncias equivalentes de Thevenin no ponto de falta das sequências positiva, negativa e zero do circuito.
- $\bullet$   $Z_f$  é a impedância de falta.
- $\bullet$   $E_1$  é a tensão equivalente de Thevenin no ponto de falta.

A equação (3.44) foi exemplificada para a fase *A*, porém pode ser generalizada para todas as fases, seguindo a mesma linha de raciocínio.

A figura 13 é mostrado o esquemático das sequências positiva, negativa e zero deste tipo de curto-circuito.

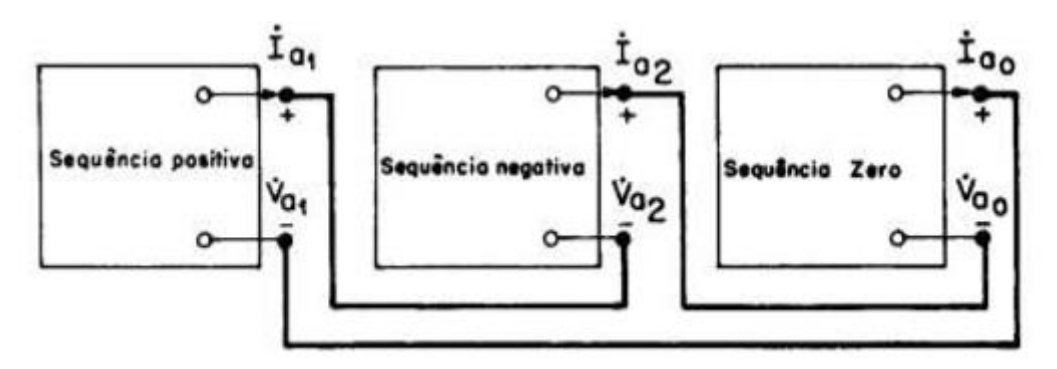

**Figura 13: Modelo de sequência positiva, negativa e zero do curto-circuito monofásico [11].**

### <span id="page-34-1"></span><span id="page-34-0"></span>**3.2.4 – Curto Fase-Fase**

Na figura 4 é exemplificado o diagrama de circuito por ocorrência de um curtocircuito do tipo bifásico sem aterramento. É possível ainda assumir que pelo motivo de o defeito ocorrer entre as fases *B* e *C* que as correntes das fases envolvidas terão valores opostos uma da outra, como mostrado na equação (3.45). E que a corrente de fase  $A(I_a)$  é nula, equação (3.46), devido ao fato que a corrente segue o trajeto formado pelo curto entre as fases envolvidas na falha.

$$
\bar{I}_c = -\bar{I}_b \tag{3.45}
$$

$$
\bar{I}_a = 0 \tag{3.46}
$$

A diferença entre as tensões de fase *B* e *C* podem ser ditas como a tensão de falta ( $\bar{V}_f$ ), considerando que no local da falta exista uma impedância de falta ( $Z_f$ ) e considerando a lei dos nós de Kirchhoff para o ponto de curto, obtém-se a equação (3.47):

$$
\bar{V}_f = \bar{V}_b - \bar{V}_c = Z_f \bar{I}_f \tag{3.47}
$$

Devido à inexistência de um neutro no sistema, não haverá corrente de sequência zero no referido sistema, logo:

$$
\bar{I}_0 = 0 \tag{3.48}
$$

Utilizando as equações (3.45), (3.46) e (3.48) na equação (3.22), tem-se que:

$$
\begin{bmatrix} 0\\ \bar{l}_1\\ \bar{l}_2 \end{bmatrix} = \frac{1}{3} \begin{bmatrix} 1 & 1 & 1\\ 1 & a & a^2\\ 1 & a^2 & a \end{bmatrix} \begin{bmatrix} 0\\ \bar{l}_b\\ -\bar{l}_b \end{bmatrix}
$$
(3.49)

Onde  $a$  é o operador de rotação que representa o valor de 1∠120<sup>0</sup>, solucionando a equação (3.49) tem-se que:

$$
\bar{I}_1 = -\bar{I}_2 \tag{3.50}
$$

Utilizando as equações (3.48) e (3.50) e substituindo seus valores nas equações (3.36); (3.37) e (3.38), se obtém:

$$
\bar{V}_1 = E_1 - Z_1 \bar{I}_1 \tag{3.51}
$$

$$
\bar{V}_2 = Z_2 \bar{I}_1 \tag{3.52}
$$

$$
\bar{V}_0 = 0 \tag{3.53}
$$

Substituindo os valores encontrados nas equações (3.51); (3.52) e (3.53) na equação (3.16) se obtém:

$$
\bar{I}_1 = \frac{E_1}{Z_1 + Z_2}
$$

(3.54)

Sendo que  $I_f$ é igual à soma de todas as componentes das correntes, e considerando a equação (3.50), tem-se:
$$
\bar{I}_f = a^2 \bar{I}_1 - a \bar{I}_1 \tag{3.55}
$$

Manipulando a equação (3.55) se obtém a corrente de falta do curto bifásico, envolvendo as fases *B* e *C*.

$$
\bar{I}_f = j \frac{\sqrt{3}E_1}{Z_1 + Z_2}
$$
\n(3.56)

Onde:

- $\bullet$   $E_1$  é a tensão equivalente de Thevenin no ponto de falta.
- $\bullet$   $Z_1$  e  $Z_2$ , são as impedâncias de Thevenin vistas pelo ponto de falta

Na figura 14 é representado o diagrama de sequências do curto-circuito bifásico sem o envolvimento de aterramento.

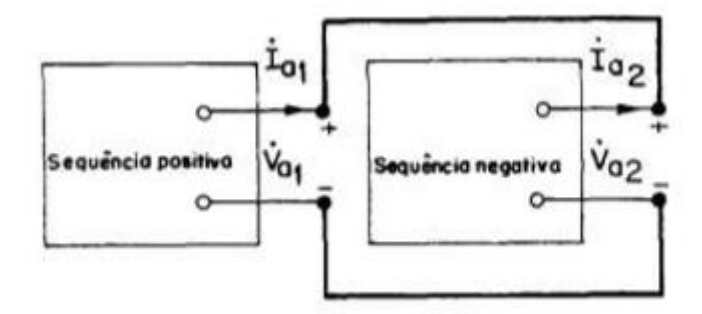

**Figura 14: Modelo de sequência positiva, negativa e zero para um curto-circuito bifásico sem envolvimento do terra [11].**

#### **3.2.5- Curto Fase-Fase-Terra**

A figura 3 mostra o diagrama do circuito apresentando uma falta bifásica com aterramento entre as fases *B* e *C*. Pode-se assumir que devido a existência de um aterramento a corrente de falta ( ̅ ) é igual a soma das corrente das fases *B* e *C,* o que é mostrado na equação (3.57).

$$
\bar{I}_f = \bar{I}_b + \bar{I}_c \tag{3.57}
$$

Devido ao fato que a corrente procura o trajeto com menor resistência possível para fluir, como entre estas duas fases se tem a existência de um curto-circuito pode ser considerado também que a corrente de fase *A* é nula, equação (3.58).

$$
\bar{I}_a = 0 \tag{3.58}
$$

Segundo [2], a corrente circulante no neutro é igual ao triplo da corrente de componente zero de um circuito. Sendo que a corrente de falta  $(\bar{I}_f)$  apresenta o mesmo valor numérico para a corrente de neutro ( $\bar{l}_n$ ), devido ao fato de estar ligado ao aterramento, sendo assim se tem que:

$$
\bar{I}_f = \bar{I}_n = 3\bar{I}_0 \tag{3.59}
$$

Considerando a existência de uma resistência de aterramento  $(Z_f)$  entre o ponto de falta e a terra e devido ao fato do curto-circuito envolver as fases *B* e *C*, as suas tensões são iguais:

$$
\bar{V}_b = \bar{V}_c = Z_f \bar{I}_f \tag{3.60}
$$

Baseado nas condições das equações (3.57); (3.58); (3.59) e (3.60), aplicando a teoria das componentes simétricas e aplicando, igualmente a lei de Ohm para componentes simétricas se obtém as componentes de corrente de sequência positiva, negativa e zero, que são expressas nas equações (3.61); (3.62) e (3.63).

$$
\bar{I}_1 = \frac{Z_0 + Z_2 + 3Z_f}{Z_1 Z_2 + (Z_0 + 3Z_f)(Z_1 + Z_2)} E_1
$$
\n(3.61)

$$
\bar{I}_2 = \frac{-(Z_0 + 3Z_f)}{Z_1 Z_2 + (Z_0 + 3Z_f)(Z_1 + Z_2)} E_1
$$
\n(3.62)

$$
\bar{I}_0 = \frac{-Z_2}{Z_1 Z_2 + (Z_0 + 3Z_f)(Z_1 + Z_2)} E_1
$$
\n(3.63)

Onde:

- $E_1$ é a tensão equivalente de Thevenin no ponto de falta.
- $\bullet$   $Z_1$ ,  $Z_2$  e  $Z_0$ , são as impedâncias de Thevenin vistas pelo ponto de falta.
- $\bullet$   $Z_f$  é a impedância de falta.

Na figura 15 é representado o diagrama de sequências positiva, negativa e zero do curto-circuito bifásico com aterramento.

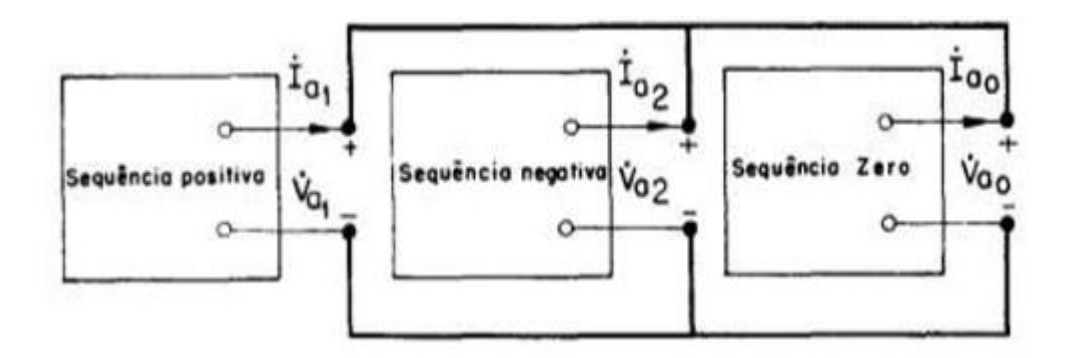

**Figura 15: Modelo de sequência positiva, negativa e zero para um curto-circuito bifásico com aterramento [11].**

#### **3.3-Curtos simétricos**

#### **3.3.1-Curto trifásico**

A figura 2 demonstra um curto-circuito trifásico, como se tem o envolvimento das três fases com um aterramento suas tensões são zero. Como pode ser visto nas equações (3.64).

$$
\bar{V}_a = \bar{V}_b = \bar{V}_c = 0 \tag{3.64}
$$

Substituindo a equação (3.64) na equação (3.23) tem-se:

$$
\begin{bmatrix} \bar{V}_0 \\ \bar{V}_1 \\ \bar{V}_2 \end{bmatrix} = \frac{1}{3} \begin{bmatrix} 1 & 1 & 1 \\ 1 & a & a^2 \\ 1 & a^2 & a \end{bmatrix} \begin{bmatrix} 0 \\ 0 \\ 0 \end{bmatrix}
$$
 (3.65)

E resolvendo a equação (3.65) pode-se concluir que as tensões de sequência positiva, negativa e zero também são zero.

$$
\bar{V}_0 = \bar{V}_1 = \bar{V}_2 = 0 \tag{3.66}
$$

A figura 16 representa o diagrama de sequências positiva, negativa e zero para um curto-circuito trifásico. Como pode se ver é necessário a representação apenas da sequência positiva devido ao fato apresentado na equação (3.66), todas as tensões de sequência são zero.

Porém o circuito de sequência positiva é ativo, ou seja, apresenta fonte de tensão do sistema sendo o único das três sequências que se tem a necessidade de demonstração.

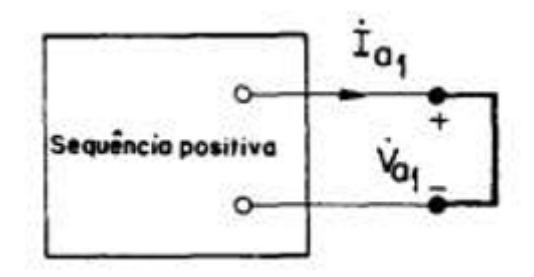

**Figura 16: Modelo de sequência positiva, negativa e zero para um curto-circuito trifásico [11].**

Sendo assim o cálculo do curto-circuito trifásico é mais simples quando comparado com os outros apresentados. Sendo necessário, apenas, a aplicação do teorema de Thevenin ao ponto de falta.

$$
I_{cc} = \frac{V_{th}}{Z_{th}}
$$

(3.67)

Onde  $I_{cc}$  é dita como a corrente de curto-circuito,  $V_{th}$ é dita como a tensão de resultante de Thevenin e  $Z_{th}$  é a impedância equivalente de Thevenin.

#### **3.4-Conclusões**

Neste capítulo foram apresentados os conceitos de curto-circuito, igualmente com a exemplificação dos seus tipos, tanto simétrico quanto assimétricos, juntamente com a formulação matemática utilizando o método das componentes simétricas que são utilizadas na resolução dos curtos assimétricos. No próximo capítulo será apresentado o software ANAFAS, que é utilizado para cálculo de corrente de falta, e será feito um tutorial de uso, que é o foco desse trabalho.

## **4-Tutorial sobre o software ANAFAS.**

## **4.1-Introdução**

Os sistemas elétricos são complexos por natureza, devido as suas estruturas vastas e de equipamentos dispersos e de operação igualmente complexa.

Para a análise desses sistemas vários softwares comerciais de procedimentos iterativos e recursivos vêm sendo utilizados. Alguns se usam para estudos de fluxo de carga (Anarede), estabilidade transitória (Anatem), estabilidade dinâmica (PACDYN), bem como análise de faltas (ANAFAS).

Nesse capítulo dar-se-á ênfase particular ao software ANAFAS, desenvolvido pelo Centro de Pesquisa em Engenharia Elétrica (CEPEL).

# **4.2-Software ANAFAS**

O Programa de Análises de Faltas Simultâneas (ANAFAS) foi desenvolvido para ser utilizado de modo interativo em sistemas elétricos de potência de grande porte. Visando o aperfeiçoamento do tempo de simulação e de análises dos resultados nos diversos tipos de estudos que requerem a simulação em condições que apresentam problemas em SEP's [16].

Portanto este software constitui uma poderosa ferramenta de auxílio para estudos e análise de curto-circuito, apresenta como principais características a flexibilidade, o que permite a execução de estudos individuais e de estudos macros.

Os estudos individuais são os casos onde o usuário define cada caso de estudo, já os estudos macros são os casos gerados automaticamente pelo programa.

Ambos os estudos (individual e macro) proporcionam solução orientada a ponto de falta, cujo relatório de resultados apresenta as tensões, correntes de falta, contribuição e solução orientada a ponto de monitoração [16].

# **4.3 - Tutorial de uso**

Para este trabalho será usado a versão estudantil 7.0 do software citado, que apresenta limitação física para sistema de até 120 barras.

# **4.3.1- Tela inicial e barra de ferramentas**

A figura 17 ilustra a tela de inicialização do software em estudo. A área de trabalho é a parte destinada a abrigar a representação do diagrama do SEP que será estudado. Nas barras de menus e ferramentas encontram-se todas as opções necessárias para a construção de diagramas e a simulação destes.

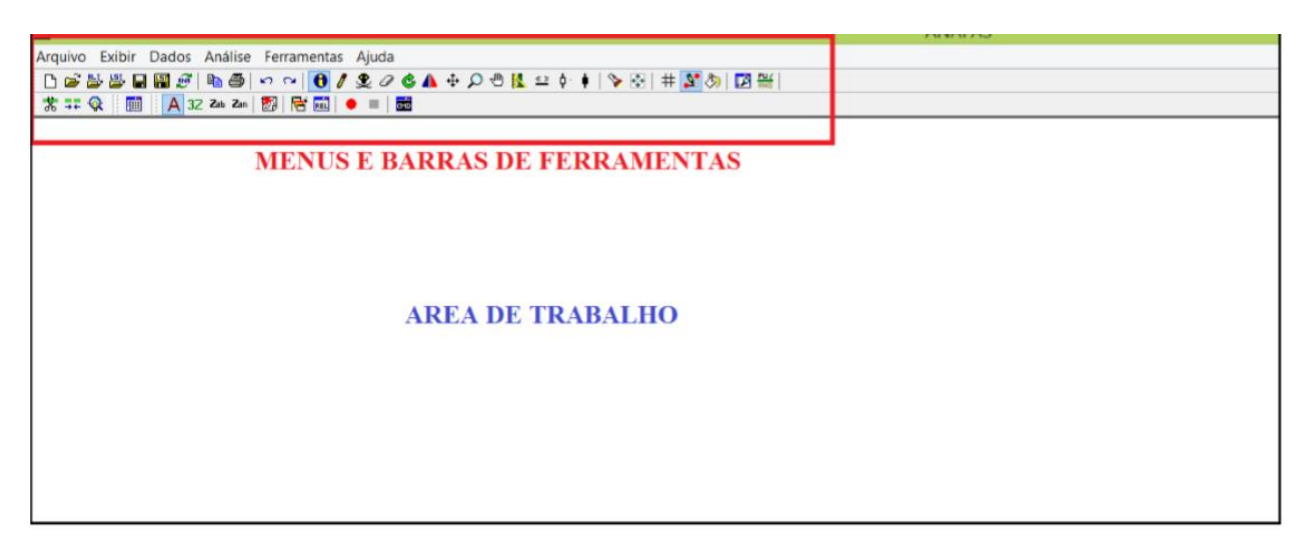

**Figura 17: Tela de inicial do software ANAFAS [3].**

A figura 18 demonstra as principais funções disponíveis nas barras de ferramenta do programa. Foram selecionadas as que apresentam maior relevância e que serão explicadas em seguida.

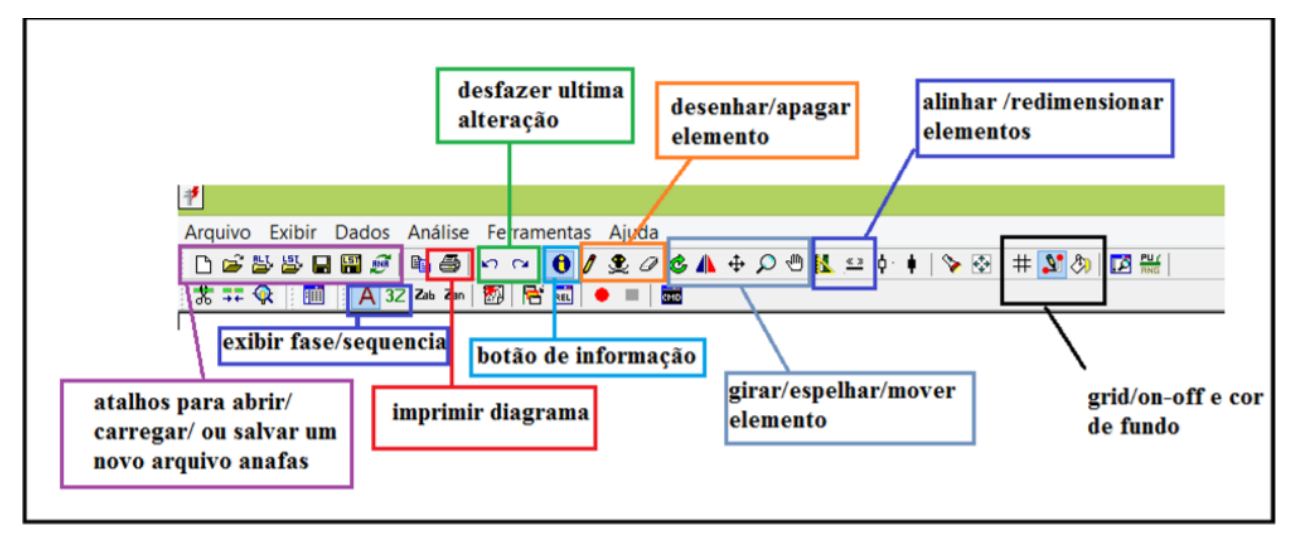

**Figura 18: Barra de ferramentas do software ANAFAS [3].**

- O ícone apresentado por um lápis no grupo delimitado pelo quadrado alaranjado é utilizado para se fazer o desenho dos componentes do SEP. Ao se clicar nesse ícone abre-se uma nova janela, a qual é apresentada na figura 19, onde são apresentados os ícones dos componentes dos SEP's.
- Os ícones restantes do grupo delimitado pelo quadrado alaranjado servem para apagar componentes do desenho, porém o ícone que apresenta a borracha apenas apaga a representação gráfica do elemento, deixando os dados elétricos ainda no sistema. Já a caveira é utilizada para apagar por completo tanto a ilustração gráfica quanto os dados referentes ao elemento.
- Botão de informação, delimitado na figura 18 pelo quadrado azul claro, este ícone apresenta as informações, que podem ser editadas, de um elemento escolhido do sistema.
- Os ícones que foram postos no grupo "Alinhar/ Redimensionar elementos", são duas opções que servem para melhorar esteticamente a representação gráfica do sistema. O ícone que apresenta um esquadro pode ser utilizado para alinhamento das barrar e linhas e o outro serve para o redimensionamento do elemento do sistema.
- No grupo "Exibir fase/sequência" quando se clica na letra A (definida como padrão pelo programa) o usuário escolhe observar todas as informações no diagrama elétrico as que se referem à fase *A* do sistema trifásico, e de acordo com os cliques realizados nesse ícone podem se observar as fases *B* e *C*. O ícone restante exibe as informações de sequência zero do diagrama (definida como padrão), porém clicando no ícone pode-se perceber a mudança para as letras P ou N, que se referem às sequências positivas e negativas, respectivamente.

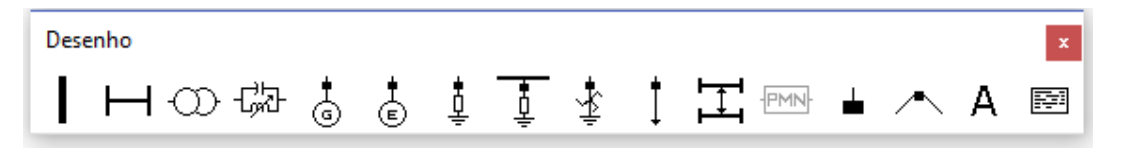

**Figura 19: Barra de desenhos do ANAFAS [3].**

#### **4.3.2-A representação do diagrama elétrico**

Serão apresentados nesta seção os principais componentes dos sistemas elétricos e essenciais no estudo e simulação de curto-circuito.

### **4.3.2.1- Barras CA**

Para uma melhor construção de um diagrama de sistema elétrico, é aconselhável que o mesmo se comece pela inserção das barras do sistema, para melhor dimensionamento e direção na montagem.

Para se desenhar esse elemento é necessário clicar no ícone de lápis explicado anteriormente, que irá abrir uma nova janela, representada pela figura 19, em que a barra é o primeiro elemento. O usuário deve efetuar um clique sobre o elemento e posteriormente escolher sua posição dando um clique na área de trabalho, após isso um duplo clique para inserir a barra no diagrama.

Feito isso irá abrir uma nova janela, demonstrada na figura 20, onde serão inseridos os dados de barra.

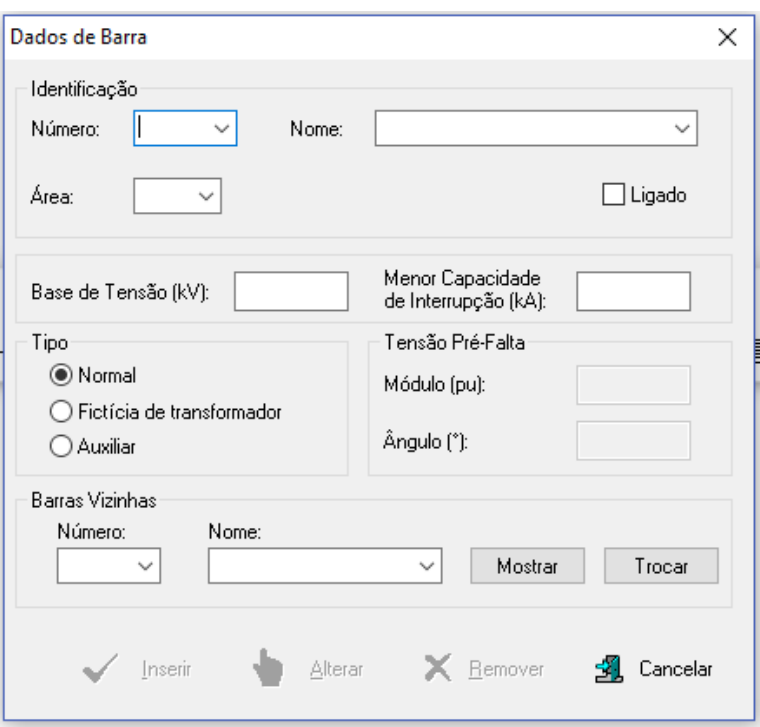

**Figura 20: Dados da Barra [3].**

As principais informações que devem ser observadas são o número, nome, área, base de tensão e tensão pré-falta. Que serão de fundamental importância para posterior estudo do sistema, principalmente se tratando de um sistema próximo da realidade com várias barras.

- Número é o número da barra no diagrama.
- Nome é o nome dado para a barra no diagrama.
- Área é classificada como um número e serve para uma melhor organização para sistemas próximos da realidade para facilitar o gerenciamento dos elementos.
- Base de Tensão, dada em kV é a tensão nominal desta barra.
- Tensão pré-falta, para esse é requisitado modulo e ângulo da tensão no momento pré-falta, porém esses dados são obtidos através de estudos de fluxo de potência, portanto devem ser preenchidos quando se tem conhecimento desses dados, caso contrário pode ser deixado em branco que o programa irá considerar a tensão nominal da barra.

Onde é pedido para explicitar o tipo de barramento deve ser marcado como uma barra normal, e a menor capacidade deve ser deixada em branco, pois esta informação é utilizada para realizar o estudo de superação de disjuntores, que não será abordado neste trabalho.

### **4.3.2.2- Linhas CA**

Após todas as barras terem sido alocadas, o usuário já pode inserir as linhas de transmissão que interligam o sistema. Para se inserir as linhas deve-se também realizar um clique sobre o ícone lápis, onde abrirá a janela da figura 19, depois de selecionado o elemento que representa a linha deve se dar um clique, primeiramente na barra de origem e depois na barra de destino, feito isso se abrirá uma janela representada pela figura 21, que servirá para inserção dos dados das linhas.

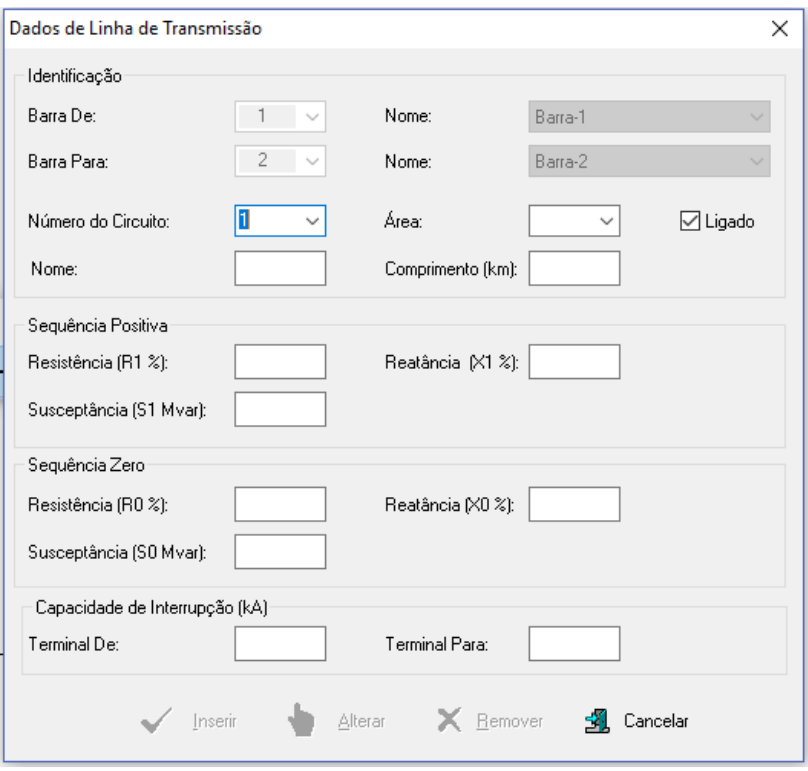

**Figura 21: Dados de linha [3].**

Da figura 21 pode-se perceber que a identificação da linha é automaticamente preenchida, restando alguns outros elementos para complementar.

- Número do circuito é necessário fazer alguma mudança nesse quesito caso exista outra linha em paralelo com a primeira, onde a primeira linha sempre recebe o número 1.
- Nome pode ser preenchido de maneira alfanumérica para a identificação da linha.
- Área de forma similar às barras do sistema, as linhas de transmissão seguem a mesma lógica sendo necessário o preenchimento caso o seu sistema seja separado por áreas.
- Comprimento, caso não se tenha esse dado pode ser deixado em branco, pois o módulo da impedância será preenchido em outro campo.
- Sequência positiva e zero, deve ser preenchido com os valores da impedância em unidade *pu*.

Como no caso das barras a capacidade de interrupção pode ser deixada em branco, pois estes dados servem para estudos que não serão abordados nesse trabalho.

## **4.3.2.3-Transformadores**

Para a inserção dos transformadores, não é necessário se realizar o desenho de linhas de transmissão, esses equipamentos são selecionados de forma similar às barras e às linhas de transmissão, após escolher a posição do transformador no diagrama é necessário que se dê um clique e depois disso deve se dar um clique duplo que resultará na abertura de uma nova janela para que se possa colocar os dados do transformador. A inserção de dados do transformador pode ser acompanhada na figura 22.

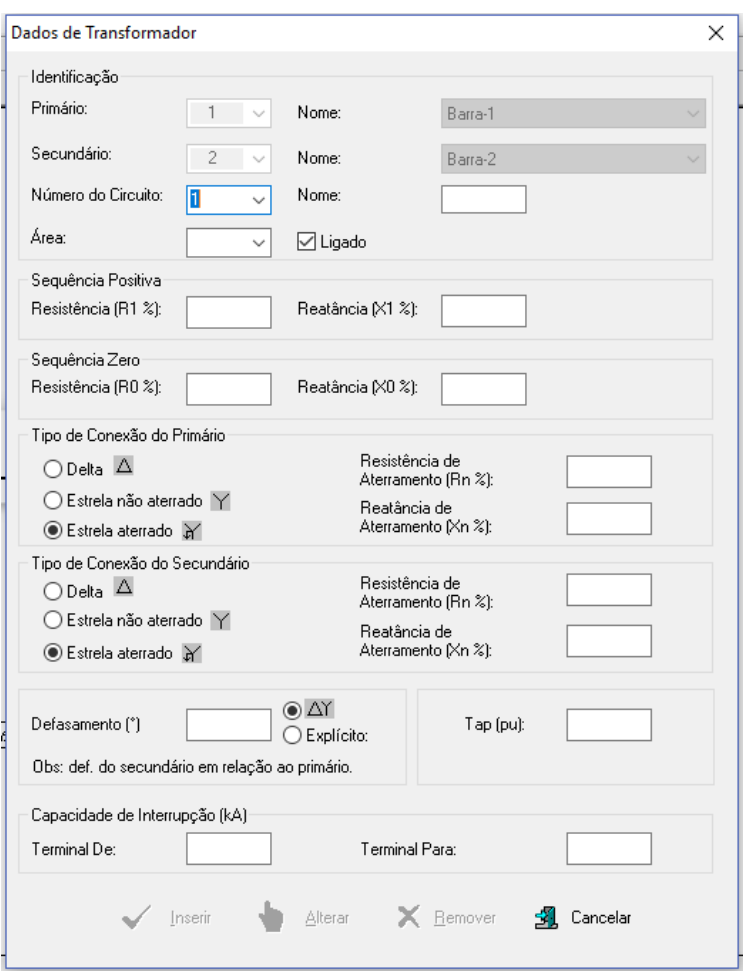

**Figura 22: Dados do transformador [3].**

Como nas linhas de transmissão, a identificação do transformador é preenchida automaticamente pelo programa.

O restante dos itens que devem ser preenchidos são explicados a seguir:

 Número do circuito segue a mesma lógica das linhas de transmissão, será necessário o preenchimento deste campo caso exista mais de um transformador indo de uma barra para outra, sendo que o primeiro transformador sempre recebe o número 1.

- Os campos relativos à sequência positiva, negativa e zero, devem ser preenchidos com os valores das impedâncias de sequência em valores na unidade *pu*. E caso a resistência ou reatâncias sejam desconsideradas, deve-se deixar o espaço em branco.
- Tipo de conexão Primário/Secundário, é o tipo de ligação que o transformador recebe, e caso exista impedância de aterramento também inclui-la em unidade *pu*.
- Defasamento este valor vai variar de acordo com o tipo de conexão existente entre os transformadores, adota-se 30 graus de defasamento angular para conexões do tipo delta-estrela.
- Tap, caso tenha essa informação, pode-se preencher utilizando o valor em unidade *pu*, caso contrário pode-se utilizar o valor 1 para indicar que o transformador está na posição nominal.

Como nos outros casos anteriores a capacidade de interrupção pode ser deixado em branco.

#### **4.3.2.4-Geradores**

Existem dois tipos de geradores a serem escolhidos no software ANAFAS, o primeiro é o gerador individualizado, em que o programa o considera como um gerador síncrono, já o segundo é dito como gerador eólico. Para este trabalho serão utilizados os geradores individualizados, devido ao fato de os geradores síncronos serem mais comumente usados em sistemas elétricos de potência quando comparado com relação aos geradores eólicos.

Para se desenhar o gerador é necessário clicar no ícone lápis e depois clicar no componente que representa o gerador, feito isso com um clique é selecionado a posição do gerador no diagrama e com um duplo clique irá abrir-se uma nova janela, apresentada na figura 23, utilizada para inserir os dados dos geradores.

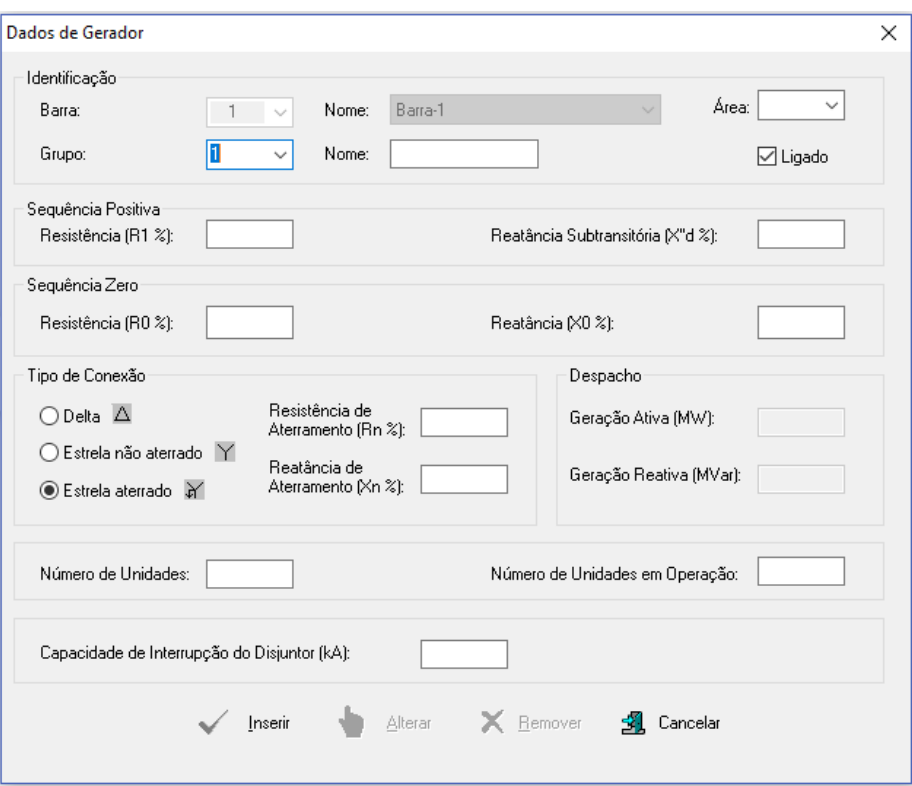

**Figura 23: Dados de gerador [3].**

A identificação é preenchida automaticamente pelo programa, já as outras opções são explicadas a seguir.

- Nome, o usuário pode atribuir um nome a unidade geradora.
- Grupo, é o número do grupo ao qual pertence ao gerador, sendo esse campo opcional e de importância em outros tipos de estudo e em outros programas, como o estudo de fluxo de potência feito pelo programa Anarede.
- Os campos relativos à sequência positiva, negativa e zero como em casos anteriores o valor informado para este campo deve ser em unidade *pu*, sendo que o programa considera que a reatância é a subtransitória, pois como já foi citado anteriormente, é o valor mais indicado para estudo de curto-circuito.
- Tipo de conexão representa a conexão feita pelo gerador, podendo ser do tipo estrela, delta ou estrela aterrado. E caso exista reatância de aterramento a mesma deve ser informada em unidade *pu*.
- Número de unidades é número de geradores naquela região, o valor inserido deve ser numérico e vai varia de acordo com o sistema usado no estudo.
- Número de unidades em operação de maneira similar ao número de unidades representa quantas unidades estão inseridas e em funcionamento, sendo esse valor também numérico e variável de acordo com o tipo de sistema que está sendo utilizado para o estudo.

## **4.4-Importando dados do sistema elétrico**

Outra maneira de se obter os diagramas juntamente com seus dados de maneira mais rápida para o uso no ANAFAS é fazendo importação de um sistema de outro tipo de arquivo no qual já foi realizado um estudo anterior.

O ANAANA (programa utilitário de conversão de dados de Anarede e Anatem) oferece como funcionalidade, uma maneira de se montar um arquivo de dados de curto-circuito com a opção de modelagem de tensão pré-falta, quando se importa do programa Anarede, por exemplo.

Este utilitário de conversão, que é instalado no mesmo diretório que o programa principal de estudo, ANAFAS, lê um arquivo de dados do Anarede e gera outro arquivo de dados para o ANAFAS.

O ANAANA é de fácil utilização e sua operação é autoexplicativa, ele converte todos os dados de sequência positiva, que sejam modeláveis, encontrados no arquivo de fluxo de potência, porém os dados de sequência zero são inicializados com valores iguais aos de sequência positiva os quais devem ser corrigidos manualmente após a conversão.

Para exemplificar este processo será demonstrado o passo a passo para conversão de arquivos para o uso no ANAFAS.

Quando o programa é executado uma janela irá se abrir, que é representado pela figura 24.

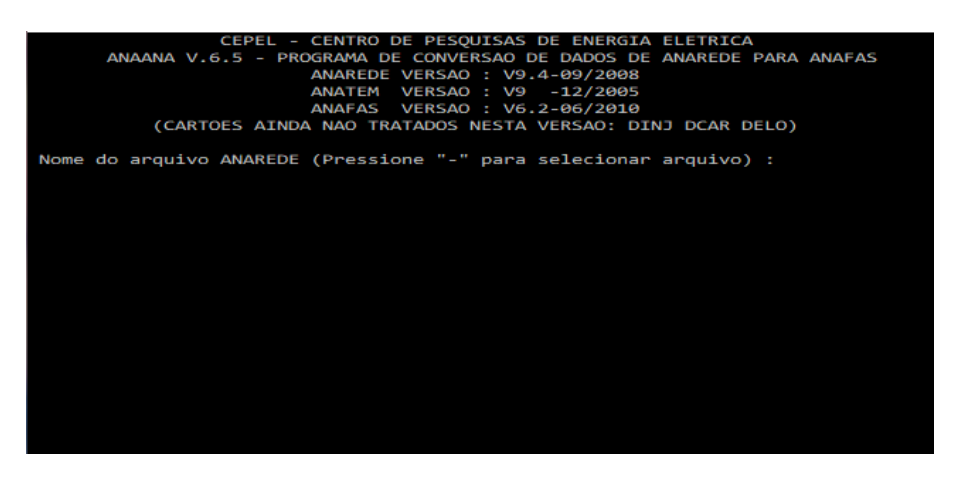

**Figura 24: Tela inicial do programa ANAANA [17].**

Na tela inicial é pedido o nome do arquivo no formato Anarede e é indicado que tecle "-", pressionando esta tecla será aberta uma nova janela para que se possa fazer a busca do programa ao qual foi usado para o cálculo de fluxo de potência, que pode ser acompanhado na figura 25.

| Abrir arquivo                                                       |                   |                  | ×       |  |  |
|---------------------------------------------------------------------|-------------------|------------------|---------|--|--|
| Condição inicial<br>Examinar:                                       | ←自所丽▼             |                  |         |  |  |
| Nome                                                                | Data de modificaç | Tipo             | Tamanho |  |  |
| Carga_leve_condição_inicial.PWF                                     | 06/04/2017 00:29  | Arquivo texto do | 6 KI    |  |  |
| Carga_leve_condição_inicial_contingência_linha_1_d 09/04/2017 23:09 |                   | Arquivo texto do | 6 KI    |  |  |
| Carga_leve_condição_inicial_contingência_linha_1_d 09/04/2017 22:58 |                   | Arquivo texto do | 6 KI    |  |  |
| Carga_leve_condição_inicial_contingência_linha_1_d                  | 09/04/2017 22:54  | Arquivo texto do | 6 KI    |  |  |
| Carga média condição inicial.PWF                                    | 06/04/2017 01:09  | Arquivo texto do | 6 KI    |  |  |
| Carga_média_condição_inicial_contingência_linha_1 11/04/2017 00:33  |                   | Arquivo texto do | 6 KI    |  |  |
| Carga_média_condição_inicial_contingência_linha_1 09/04/2017 23:12  |                   | Arquivo texto do | 6 KI    |  |  |
| Carga_média_condição_inicial_contingência_linha_1                   | 09/04/2017 23:13  | Arquivo texto do | 6 KI    |  |  |
| Carga_pesada_condição_inicial.PWF                                   | 06/04/2017 21:42  | Arquivo texto do | 6 KI    |  |  |
| Carga_pesada_condição_inicial_contingência_linha_ 11/04/2017 00:34  |                   | Arquivo texto do | 6 KI    |  |  |
| Carga_pesada_condição_inicial_contingência_linha_ 09/04/2017 23:17  |                   | Arquivo texto do | 6 KI    |  |  |
| Carga_pesada_condição_inicial_contingência_linha_ 09/04/2017 23:48  |                   | Arquivo texto do | 6 KI    |  |  |
|                                                                     |                   |                  |         |  |  |
| ∢                                                                   |                   |                  | >       |  |  |
| Nome:<br>Carga leve condição inicial.PWF                            |                   |                  | Abrir   |  |  |
| Arquivo de Dados ANAREDE (*.PWF)<br>Tipo:                           |                   |                  |         |  |  |

**Figura 25: Busca de arquivos do Anarede para conversão [17].**

Nesse caso foi escolhido o arquivo 'Carga\_leve\_condição\_inicial.PWF', feito isso é perguntado o nome do arquivo do programa ANATEM, que trabalha com estudos em estabilidade transitória em sistemas elétricos, e que dará os dados dos geradores, porém nesse caso só se irá converter os arquivos do programa Anarede, portanto pressiona-se "enter" para continuar, mostrando que o arquivo foi convertido para extensão '. ANA' e abrindo uma janela para que se possa salvar o novo arquivo, que é mostrado na figura 26.

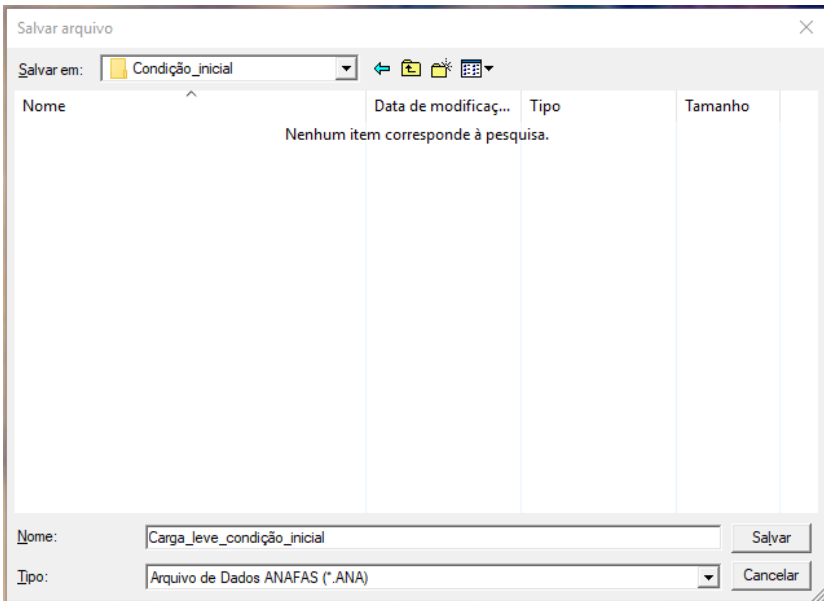

**Figura 26: Salvando o arquivo convertido [17].**

Feito isso, o programa requisita que o usuário escolha entre o tipo de modelagem do arquivo convertido dando as opções "Anafas ou Peco", o tipo Peco é um tipo de modelagem que não há carregamentos e tensões pré-falta, portanto deve ser

escolhido o tipo que será mais favorável ao tipo de estudo que se pretende ter, geralmente é escolhido o tipo Anafas por apresentar dados e tensão pré-falta.

Posteriormente é perguntado se é desejado à conversão de **motores de indução e shunts de linha**, dando as opções de escolha entre "sim" ou "não", onde também deve ser escolhido de acordo com o tipo de estudo que se planeja realizar.

É perguntado também sobre dados com precisão estendida, deve se teclar 'enter'. Após esse processo o arquivo já foi convertido e pode ser usado diretamente no ANAFAS.

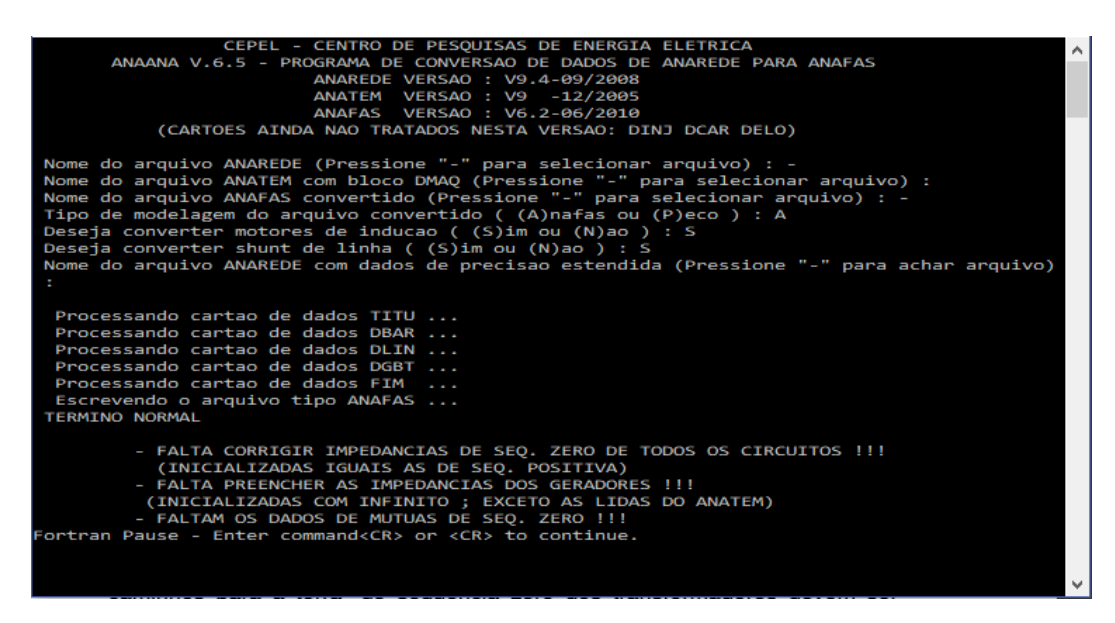

**Figura 27: Conversão de arquivo finalizada [17].**

Como dito anteriormente e demonstrado ao final da janela demonstrada na figura 27, os dados de sequência zero devem ser corrigidas manualmente, deve-se clicar no botão de informação onde irá abrir a janela com as informações das linhas e assim pode-se fazer as alterações necessárias. E pela falta do arquivo do programa ANATEM, os dados dos geradores também devem ser colocados de forma manual, sendo que esse procedimento para os geradores é o mesmo que o da seção 4.3.2.4, que trata da adição dos geradores no diagrama de circuito elétrico.

# **4.5-Simulações**

O ANAFAS suporta três modos de estudo. O estudo individual, o estudo macro e o estudo de superação de disjuntores, sendo que o último não será abordado neste trabalho.

O estudo individual é o caso em que consistem de uma ou mais faltas simultâneas, sendo essas especificadas diretamente pelo usuário. Já o estudo macro consiste de uma única falta, aplicada sobre uma barra ou ponto intermediário de um circuito.

O sistema da figura 28 foi montado para simulação de todos os estudos apresentados nesse capítulo, todos os dados relativos ao sistema montado estão presentes no Anexo I deste trabalho.

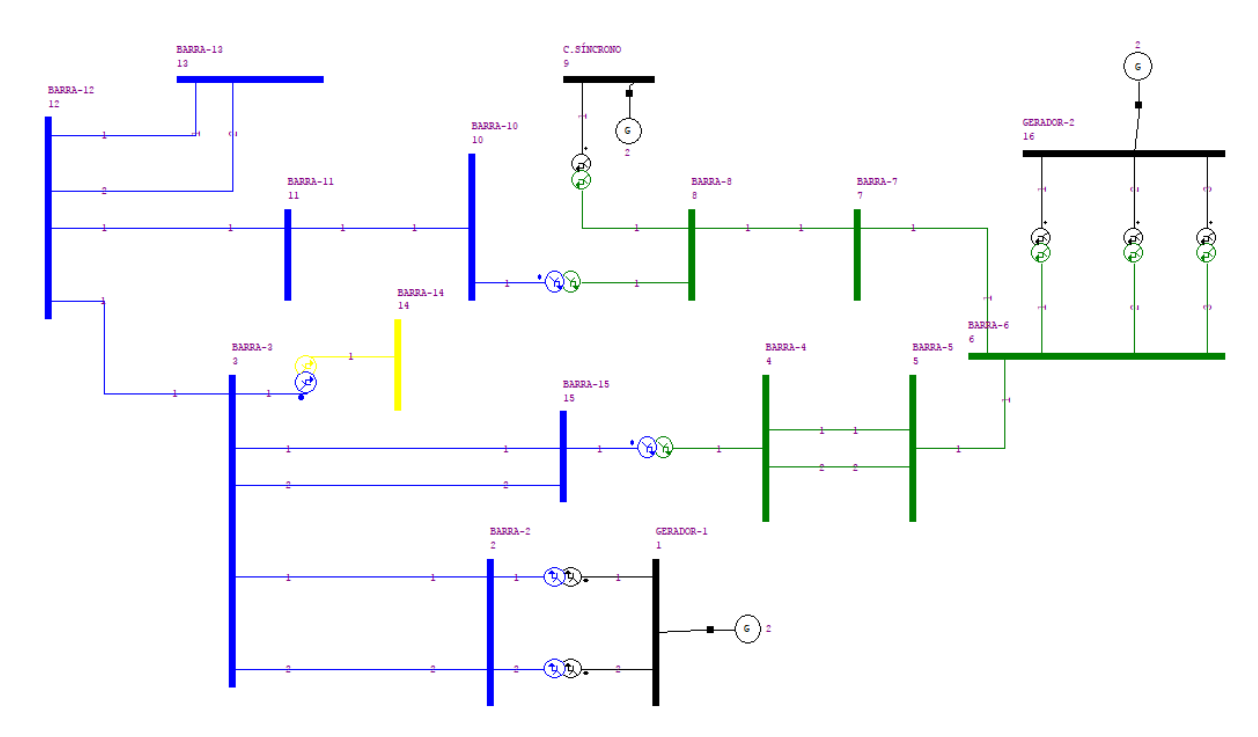

**Figura 28: Diagrama unifilar do sistema [3].**

O diagrama montado representa o sistema-teste Brasileiro de 16 barras, o qual foi extraído de dados do sistema de Furnas da região Goiás/Brasília [4].

O sistema montado foi extraído de [4], o qual utilizou dados do sistema de Furnas da região Goiás/Brasília, apresentando três níveis de tensão (138kV, 230kV e 345kV), possui duas áreas elétricas, onde a primeira concentra a rede de alta tensão de 345kV e a segunda com a rede de 230kV. Apresenta dois geradores com capacidade de 758 MW, sendo essa geração distribuída nas duas áreas a área 1 com 380 MW e a área 2 com 378. O sistema apresenta o formato em anel com circuitos simples e duplos totalizando quatorze circuitos.

# **4.5.1-Ajustes na base de potência da simulação**

Para se realizar estudos, não apenas de curtos-circuitos, mas de todos os outros, é necessário se fazer a escolha de um sistema base, seja de potência ou tensão.

Na versão do software utilizada para este trabalho, versão 7.0, para se consultar qual a base de potência utilizada no sistema deve-se seguir o seguinte trajeto: "Dados/Opções/Constantes Básicas", se feito de maneira correta irá abrir uma nova janela representada na figura 29.

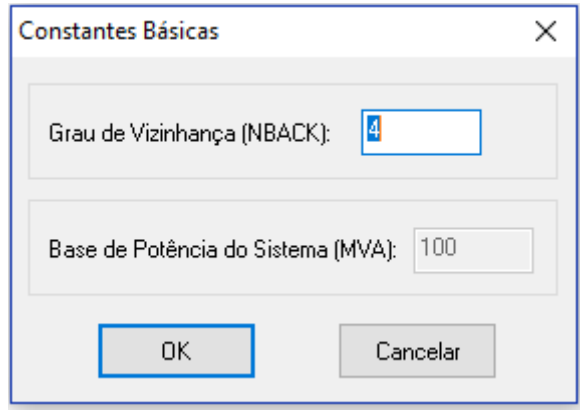

**Figura 29: Consulta das constantes básicas do sistema [3].**

Porém é visto um *bug* na versão do software utilizada, apresentando o problema onde não é possível fazer a alteração desse valor, que é de 100MVA (como padrão do software), uma vez que a janela da figura 29 só se pode consultar o valor da base do sistema de potência.

Para se contornar esse transtorno, é necessário, primeiramente salvar o arquivo no ANAFAS, e posteriormente abrir o programa "EditCepel", sendo que esse é instalado juntamente com o software ANAFAS e abrir o arquivo no qual está sendo feito o estudo seguindo o trajeto "Arquivo/Abrir", que pode ser visto na Figura 30.

|                                                             |                                                |                | EditCEPEL - [ANAFAS - C:\Users\vinic_000\Desktop\Novo-TCC\TCC-ANAFAS\Condição_inicial\Carga_leve_condição_inicial.ana*]<br>- | $\times$<br>n      |
|-------------------------------------------------------------|------------------------------------------------|----------------|----------------------------------------------------------------------------------------------------|--------------------|
|                                                             | Arquivo Editar Exibir Ferramentas Janela Ajuda |                |                                                                                                    | $ \theta$ $\times$ |
| C                                                           | Novo                                           | $Ctrl + N$     | Hb   网 高 高 网   ANAFAS   1 4 % % % 所                                                                                          |                    |
| Ca                                                          | Abrir                                          | $Ctrl + O$     |                                                                                                    |                    |
|                                                             | Salvar                                         | $Ctrl + S$     |                                                                                                    |                    |
|                                                             | Salvar como                                    | F12            |                                                                                                    |                    |
|                                                             | Salvar todos                                   | $Alt + F12$    |                                                                                                    |                    |
|                                                             | Inserir Arquivo                                |                |                                                                                                    |                    |
|                                                             | Fechar                                         |                |                                                                                                    |                    |
| 01 02 03 04 05 06 07 08 09 10 11 12 13 14 15 16 17 18 19 20 | Imprimir                                       | $Ctrl + P$     | DDMMAAAADDMMAAAA TA SA F                                                                                                    |                    |
|                                                             |                                                |                | ----------------<br>-------                                                                                                  |                    |
|                                                             | Visualizar Impressão                           |                | v<br>0.97A.0445058959258554<br>G                                                                                             |                    |
|                                                             | Configurar Página                              |                | $\mathbf{v}$<br>0.992A.0133168621927167                                                                                      |                    |
|                                                             | Configurar Impressão                           |                | $\mathbf{v}$<br>1.004A -. 038397243543875                                                                                    |                    |
|                                                             |                                                |                | $\mathbf{v}$<br>0.984A-.062831853071796                                                                                      |                    |
|                                                             | 1 Carga_leve_condição_inicial.ana              |                | v<br>0.988A-.048869219055841                                                                                                 |                    |
|                                                             | 2 CARGA_LEVE_CONDIçãO_INICIAL-I.ANA            |                | $\mathbf{v}$<br>0.982A-.019198621771938                                                                                      |                    |
|                                                             |                                                |                | $\overline{\mathbf{v}}$<br>1.006A-.050614548307836                                                                           |                    |
|                                                             | 3 C:\Users\\16barras_Lev.pwf                   |                | v<br>1.019A -. 069813170079773                                                                                               |                    |
|                                                             | 4 C:\Users\\16barras Pes.pwf                   |                | $\mathbf{v}$<br>G<br>0.97A - 069813170079773                                                                                 |                    |
|                                                             |                                                |                | v<br>0.98A-.083775804095728                                                                                                  |                    |
|                                                             | Sair                                           |                | $\overline{\mathbf{v}}$<br>1.001A-.082030474843733                                                                           |                    |
| $\mathbf{z}_1$                                              | M N N N T L<br>24<br>1012                      | <b>CONTROL</b> | $\overline{\mathbf{v}}$<br>1.012A-.069813170079773                                                                           |                    |
| 22                                                          | 13<br><b>BARRA-13</b><br>$1011 - 4.2$          | 345            | $\mathbf{v}$<br>1.011A-.073303828583762                                                                                      |                    |

**Figura 30: Abertura de arquivo no EditCepel [18].**

Feito isso só é necessário escrever no começo do arquivo a palavra "BASE", dessa forma, com todas as letras em maiúsculo, teclar "enter" e selecionar o valor base, lembrando que o software reconhece como unidade o MVA. Esse processo pode ser acompanhado na figura 31.

| MeditCEPEL - [ANAFAS - C:\Users\vinic_000\Desktop\Novo-TCC\TCC-ANAFAS\Condição_inicial\Carga_leve_c                               |   |             | ×          |  |  |  |  |
|----------------------------------------------------------------------------------------------------|---|-------------|------------|--|--|--|--|
| Arquivo Editar Exibir Ferramentas Janela Ajuda                                                                                    |   |             | - 8<br>l x |  |  |  |  |
| 同义活荡荡<br>※ 14a 15a   으 2   90 '로 오 !≣ [로 ×≡ *♭   ☆ ☆ ☆<br><b>44 ANAFAS</b><br>$\mathsf{D} \not\cong \mathsf{H} \oplus \mathsf{H}$ |   |             |            |  |  |  |  |
| Carga_leve_condição_inicial.ana*                                                                                                  |   |             |            |  |  |  |  |
|                                                                                                    |   |             |            |  |  |  |  |
| $01$ $\Box$ TIPO                                                                                                    |   |             |            |  |  |  |  |
| 102<br>$- A 1$                                                                                                    |   |             |            |  |  |  |  |
| lo 3<br>$\Box$ TITU                                                                                                    |   |             |            |  |  |  |  |
| 104<br>$\overline{\phantom{a}}$ Caso sem titulo                                                                                   |   |             |            |  |  |  |  |
| $\boxminus$ BASE<br>105                                                                                                    |   |             |            |  |  |  |  |
| 06<br>30.000000                                                                                                    |   |             |            |  |  |  |  |
| 107<br>$\Box$ DBAR                                                                                                    |   |             |            |  |  |  |  |
| 108<br>BN<br>(NB)<br><b>CEM</b><br><b>VPRE ANG VBAS DISJUN</b><br>DDMMAAAADDMMAAAA IA SA F                                        |   |             |            |  |  |  |  |
| 09                                                                                                    |   |             |            |  |  |  |  |
| 9702.55 13.8<br><b>GERADOR-1</b><br>1.                                                                                            | 1 | v<br>G      |            |  |  |  |  |
| BARRA-2<br>2<br>992.763<br>345                                                                                                    | 1 | v           |            |  |  |  |  |
| з<br>BARRA-3<br>$1004 - 2.2$<br>345                                                                                               | 1 | v           |            |  |  |  |  |
| BARRA-4<br>$984 - 3.6$<br>4<br>230                                                                                                | 2 | v           |            |  |  |  |  |
| $\begin{array}{c} 10 \\ 11 \\ 12 \\ 13 \\ 14 \\ 15 \\ 16 \end{array}$<br>5<br>BARRA-5<br>$988 - 2.8$<br>230                       | 2 | $\mathbf v$ |            |  |  |  |  |
| 6<br>BARRA-6<br>$982 - 1.1$<br>230                                                                                                | 2 | $\mathbf v$ |            |  |  |  |  |
| 7<br>BARRA-7<br>$1006 - 2.9$<br>230                                                                                               | 2 | v           |            |  |  |  |  |
| 17<br>8<br>BARRA-8<br>1019<br>230<br>$-4$                                                                                         | 2 | v           |            |  |  |  |  |

**Figura 31: Alteração de base de potência do sistema [18].**

Para ilustrar a situação da figura 31 foi escolhido como base o valor de 30MVA.

#### **4.5.2- Estudo individual**

Este tipo de estudo pode ser dividido em dois tipos, podendo ser classificados em defeitos série ou defeitos shunt.

Os defeitos em série ocorrem entre fases de barras diferentes, que podem ou não, estar no mesmo nível de tensão. Os defeitos shunt são os que ocorrem entre fases de uma mesma barra ou entre fase e terra.

Para exemplificar o primeiro caso, será realizado um estudo de caso individual de um curto-circuito monofásico na fase *A* da barra 4 do sistema. Para realizar este estudo é necessário seguir o trajeto: "Análise/Estudo individual". Feito isso será aberta uma janela, que é demonstrada na figura 32.

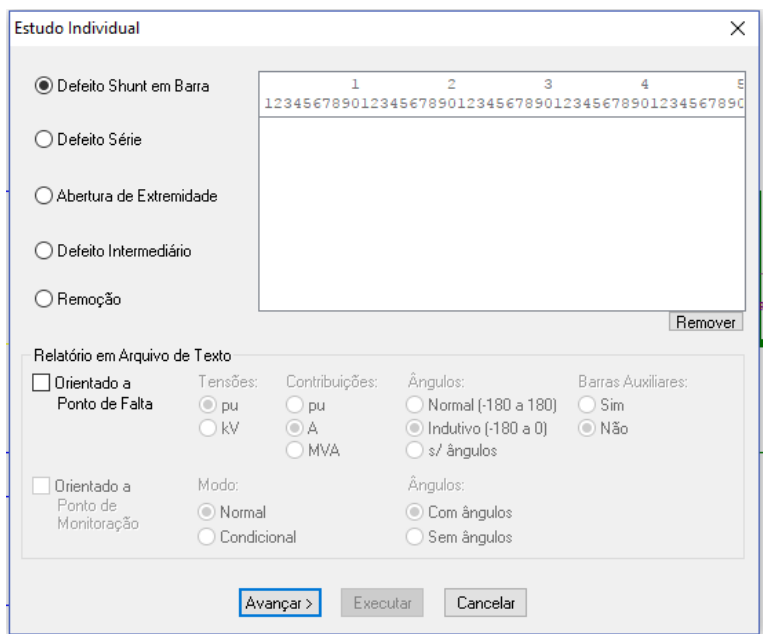

**Figura 32: Estudo individual [3].**

Como será realizado um curto monofásico, é selecionado defeito shunt em barra, e marca-se a orientação a ponto de falta, para que se possa escolher o formato que irão sair os resultados no relatório.

Em seguida abrirá outra janela, que será mostrada na figura 33, onde é solicitada especificação da barra e tipo de defeito. Clicando por fim no botão adicionar, a janela da figura 33 irá se fechar, retornando para a janela da figura 32 onde se deve clicar no botão executar.

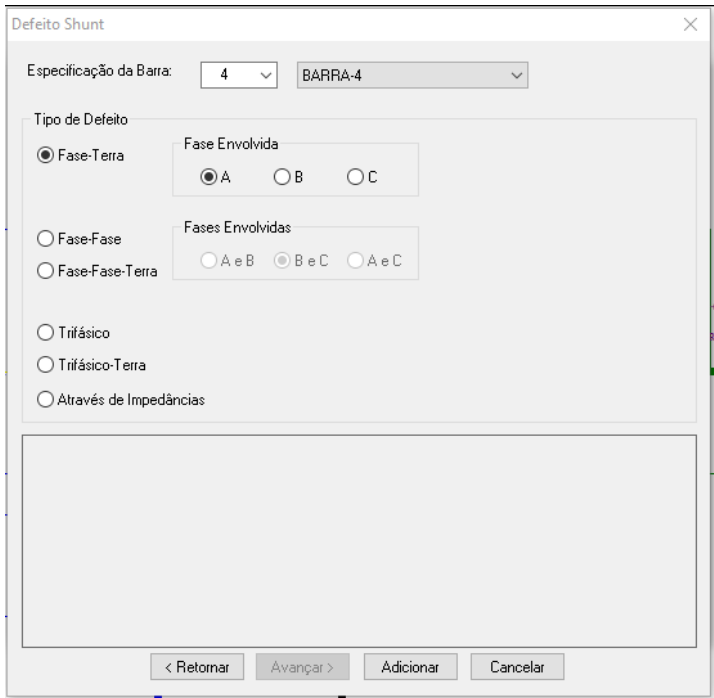

**Figura 33: Defeito shunt [3].**

Após a execução do programa uma janela com um relatório detalhado de todo o sistema, que está mostrada na figura 34 é aberta, juntamente com a demonstração da interface gráfica que mostra os dados de maneira mais interativa, que pode ser acompanhado na figura 35.

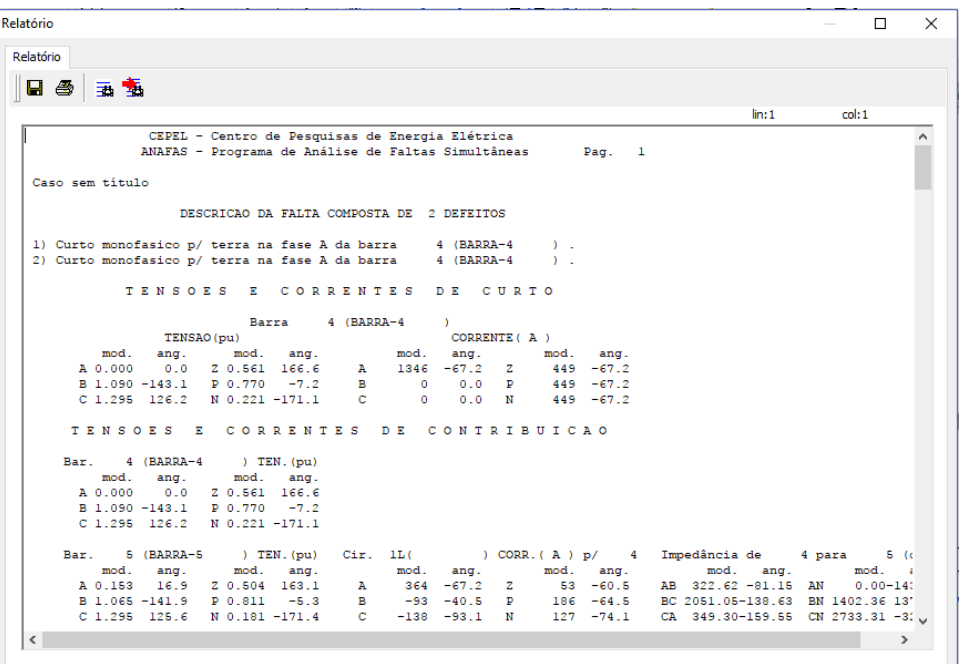

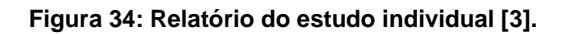

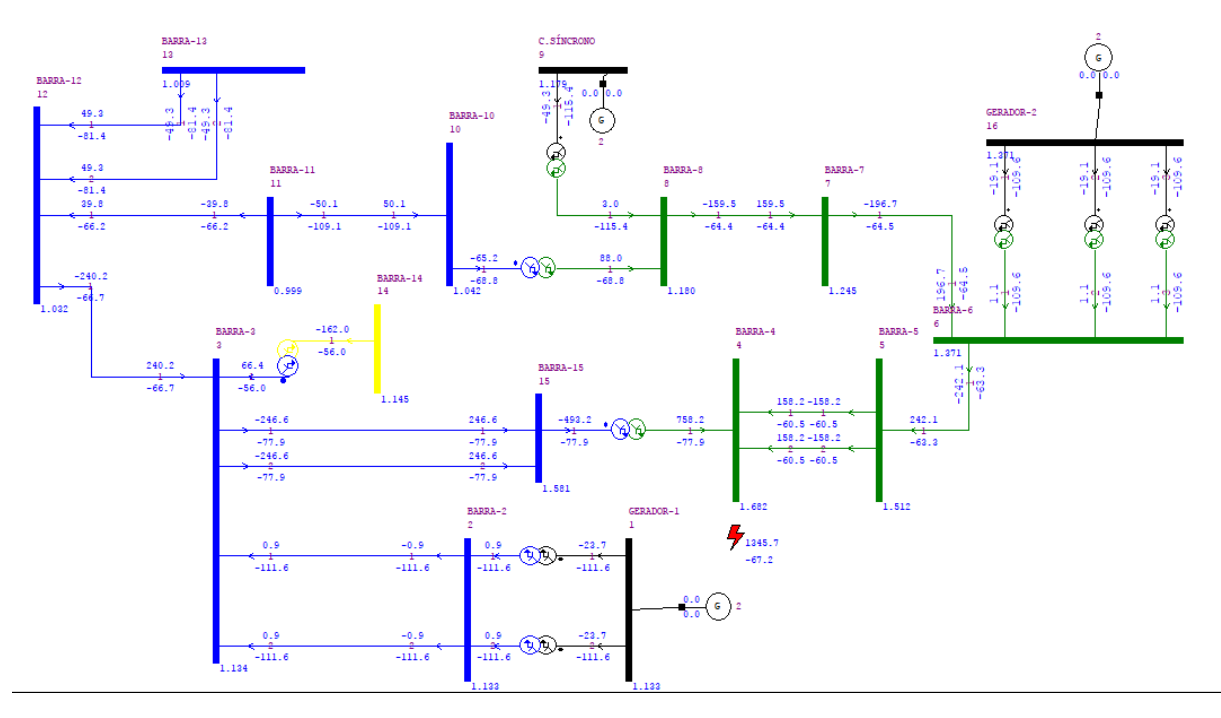

**Figura 35: Resultado do estudo por meio de interface gráfica [3].**

#### **4.5.3-Estudo Macro**

Um estudo macro consiste na simulação de um conjunto de defeitos, não simultâneos, determinados pelo usuário, ao qual pode ser aplicado a um conjunto de barras.

## **4.5.3.1- Estudo Macro Intermediário**

Para exemplificar a situação de curto intermediário, ao longo da linha entre a barra 3 e barra 12, serão simulados vários casos de curtos monofásicos.

Para efetuar este estudo o usuário deve seguir um trajeto semelhante ao do estudo individual, porém selecionando o estudo macro, quando selecionado este tipo de estudo irá abrir uma nova aba, onde deverá ser escolhido entre a situação de barras ou intermediário, selecionando o intermediário irá abrir uma nova janela, que é mostrado na figura 36.

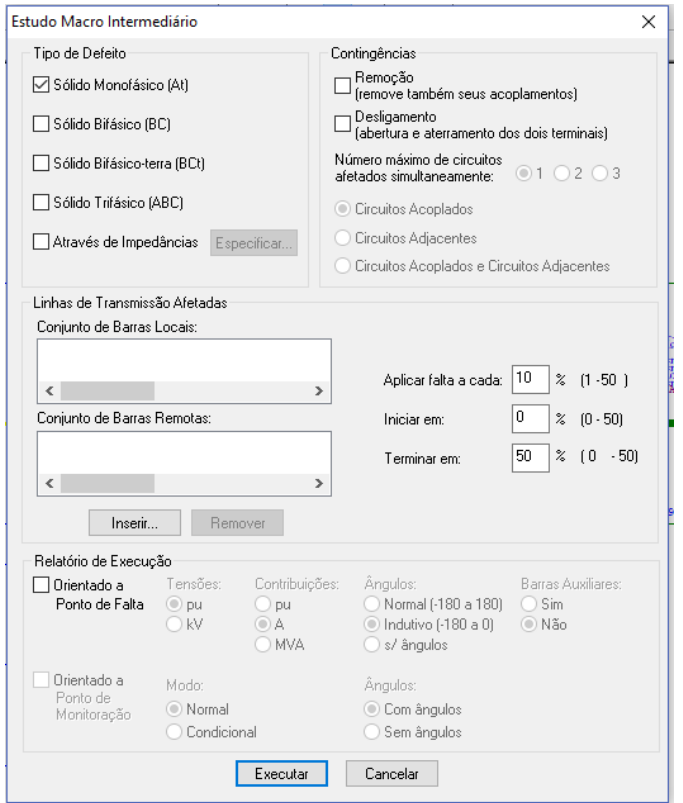

**Figura 36: Estudo Macro intermediário [3].**

Sendo feito isso, o usuário deve escolher o tipo de defeito que o sistema será submetido, a região onde demonstra a porcentagem onde será aplicado as faltas demonstram o intervalo em que será simulado o defeito para cada caso, envolvendo uma linha de transmissão entre as barras 3 e 12.

Deve-se então clicar no botão inserir, para a especificação do conjunto de barras afetadas pelo problema. Abrindo uma nova janela que é demonstrada na figura 37.

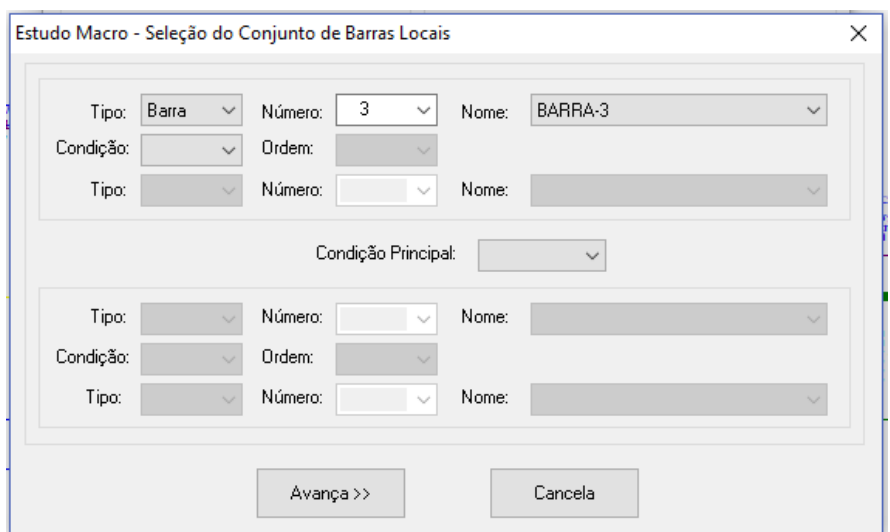

**Figura 37: Seleção do conjunto de barras locais [3].**

No local onde se refere ao tipo, deve se selecionar barra devido ao fato do estudo se dar entre duas barras e o número é a barra desejada de origem do defeito. Feito isso clica-se em avançar onde abre a janela da figura 38.

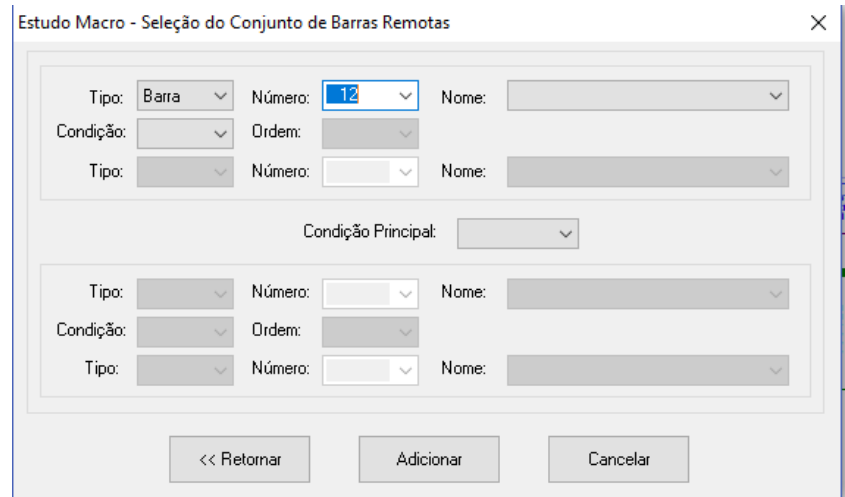

**Figura 38: Seleção de conjunto de barras remotas [3].**

Nessa parte o tipo também deve ser referenciado como barra, e o número é a barra de destino. Clicando depois em adicionar o programa irá retornar para a janela da figura 36, onde se deve clicar no botão executar, feito isso será aberta outra janela demonstrando os resultados que pode ser acompanhado na figura 39.

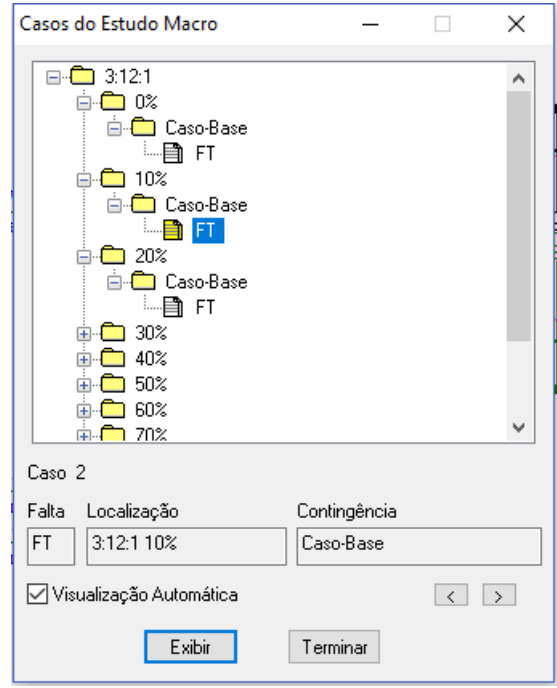

**Figura 39: Resultados do caso de estudo macro intermediário [3].**

Como pode ser visto na figura 39, a cada 10% foi simulado o curto monofásico na linha de conexão entre a barra 3 e barra 12, ao clicar no arquivo FT, ainda da mesma figura mencionada a interface gráfica se atualiza mostrando diferentes pontos de falta com seus respectivos valores de corrente.

#### **4.5.3.2- Estudo Macro em barras**

Será executado um estudo macro no conjunto de barras 3-12;13-11, para defeitos de curto-circuito bifásico sem aterramento.

Para se realizar o estudo deve-se seguir o trajeto: "Análise/Estudo Macro/Em barras", será apresentada após feito isso a janela, demonstrada na figura 40.

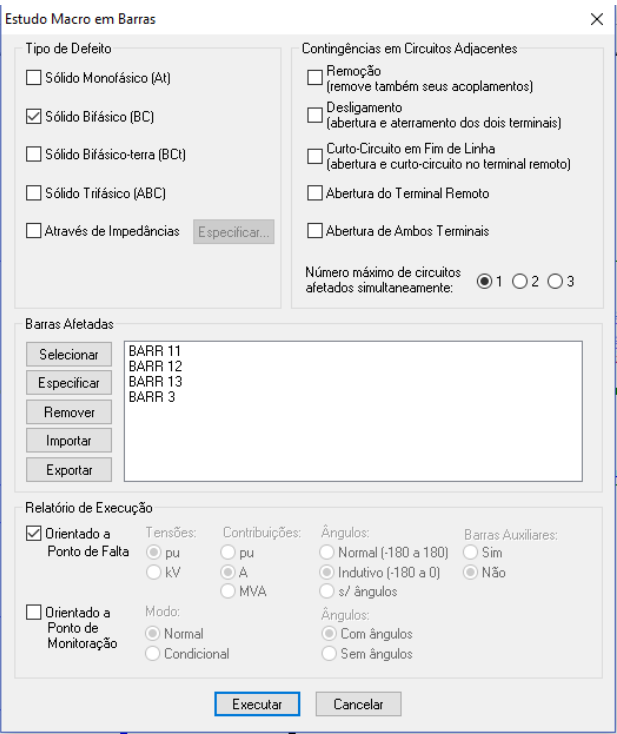

**Figura 40: Estudo macro em barras [3].**

Ao se abrir a janela da figura 40, deve-se escolher o tipo de problema que será estudado, o usuário deverá também escolher as barras que serão afetadas, portanto deve-se clicar no botão selecionar, onde será aberto outra janela para escolher os elementos afetado, feito isso o programa irá retornar para a janela da figura 40, onde se deve acionar a marcação de orientado a ponto de falta e depois clicando em executar, onde será aberta a janela de resultados representado na figura 41.

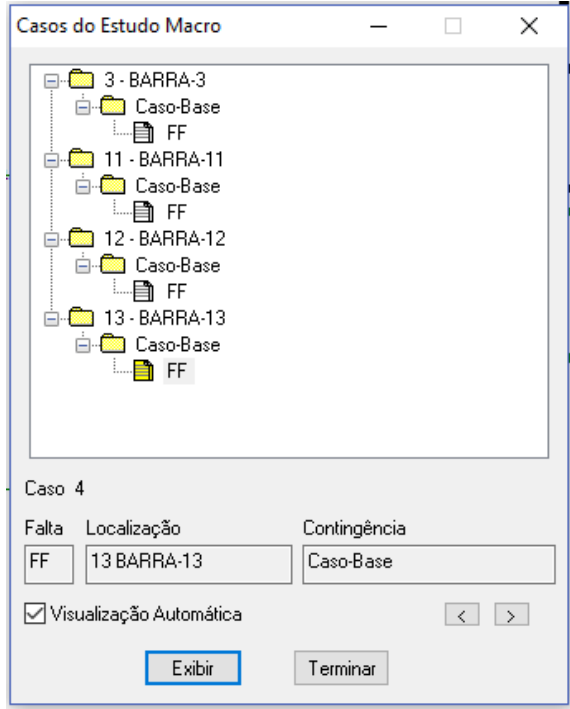

**Figura 41: Resultados de estudo macro em barras [3].**

## **4.6- Análise dos relatórios**

Na seção anterior foi mostrado como realizar os estudos individuais e macro no software ANAFAS, nesta seção dar-se-á um maior enfoque nos dois tipos de relatórios gerados.

## **4.6.1 – Relatórios escritos**

A figura 42 mostra um relatório resultante de um estudo macro intermediário entre as barras 12 e 13.

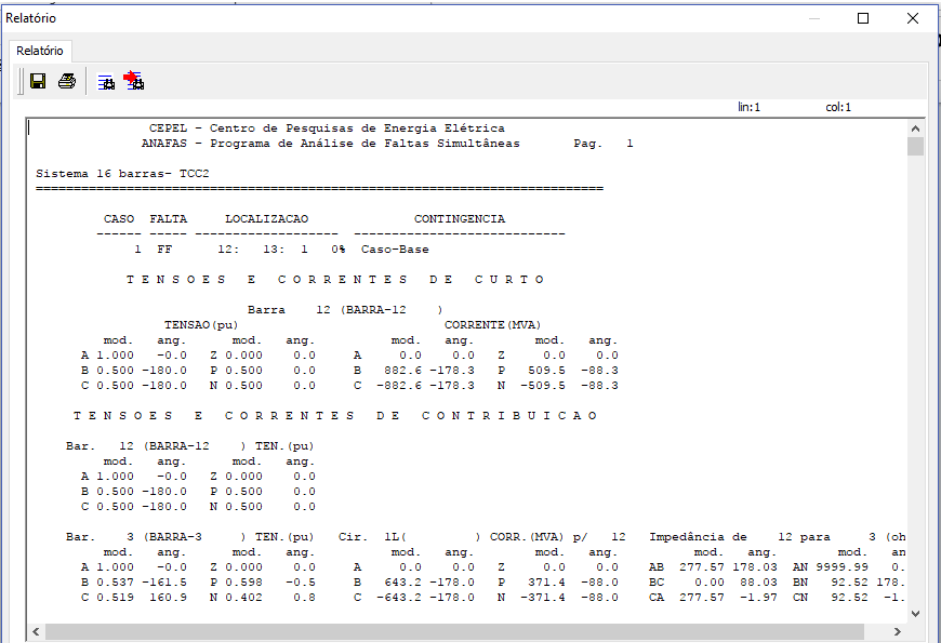

**Figura 42: Relatório escrito [3].**

Sendo esse um relatório extenso, apresenta várias opções que merecem atenção. Na figura 43 é apresentado em detalhe a parte superior do relatório que funciona como uma barra de ferramentas.

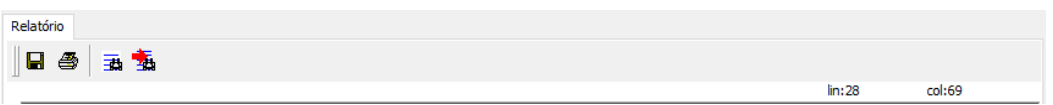

**Figura 43: Barra de ferramentas do relatório escrito [3].**

O primeiro momento é visto quatro ícones, sendo eles um disquete, uma impressora e dois ícones que são formadas por linhas de grade azul. O disquete é usado para salvar o relatório, a impressora pode ser selecionada caso se queira imprimir o relatório.

Já os dois ícones restantes são ferramentas de busca dentro do relatório escrito, o primeiro dá a opção de busca de uma palavra ou número específico e o segundo pode ser usado caso exista mais de uma palavra ou número repetido no relatório servindo para passar para o próximo resultado de busca.

Ainda na figura 43 é visto as palavras "*lin:*" e "*col:*", essas palavras indicam a posição do cursor no relatório, indicando respectivamente a linha e coluna. No caso mostrado a linha estava na posição 28 e coluna na posição 69.

Na figura 44 é mostrado a primeira parte da estrutura escrita do relatório.

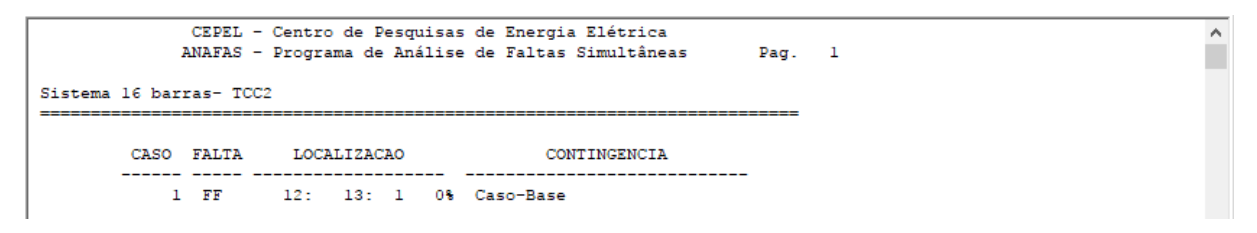

#### **Figura 44: Primeira parte da estrutura escrita do relatório [3].**

É mostrado informações do desenvolvedor (CEPEL) e o nome do software ao qual está sendo feito o estudo (ANAFAS). Logo abaixo é mostrado o título do relatório que pode ser arbitrário, nesse caso o título é "Sistema 16 barras-TCC2".

Abaixo do título é mostrado o problema para qual o relatório foi feito e suas identificações. Como o software a possibilidade de se realizar faltas simultâneas a palavra "CASO" apresenta valor 1, pois é o primeiro problema representado, caso houvesse mais problemas em estudos iriam ser colocado em linhas subsequentes.

Para a palavra "FALTA" é demonstrado o tipo de curto-circuito a ser estudado, podendo variar entre:

- FT- Curto-circuito Fase-terra.
- FF- Curto-circuito Fase-Fase.
- **•** FFT Curto-circuito Fase-Fase-Terra.
- FFF Curto-circuito trifásico.

"LOCALIZAÇÃO" mostra a posição da falta, nesse caso entre as linhas 12 e 13 com estudo de falta a cada 10% da linha, iniciando em 0% como pode ser observado na figura 44. "CONTINGÊNCIAS" é a área destinada para mostrar os elementos postos nesta condição, como no caso de estudo não se tinha esta condição o espaço foi deixado em branco.

Na figura 45 é mostrado o restante do relatório.

```
TENSOES E CORRENTES DE CURTO
                     Barra 12 (BARRA-12)<br>TENSAO (pu)
                                                                                       ,<br>CORRENTE (MVA)
                 mod.
                                                                        mod. ang. mod. ang.<br>0.0 0.0 Z 0.0 0.0
   A 1.000
                                                                \overline{A}-0.00.0<br>0.00.0 B 882.6 -178.3 P 509.5 -88.3<br>0.0 C -882.6 -178.3 N -509.5 -88.3
   B 0.500 -180.0
                                 P 0.500
   C 0.500 -180.0 N 0.500
  TENSOES E CORRENTES DE CONTRIBUICAO
          12 (BARRA-12 ) TEN. (pu)<br>nod. ang. mod. ang.
  ar. 12 (BARKA-12 ) TEN. (pu)<br>mod. ang. mod. 191<br>A 1.000 -0.0 20.000 0.0<br>B 0.500 -180.0 P 0.500 0.0
                                                 0.0C = 0.500 - 180.0 N 0.500
                                                             \begin{tabular}{lllllllllllll} \multicolumn{4}{c|}{\textbf{Cir.}\quad\text{1L(}} & \text{) CORR. (MVA) p/} & \text{12 Impedància de} & \text{12 para} & \text{3 (ohms)} \\ & \text{mod.} & \text{ang.} & \text{mod.} & \text{ang.} & \text{mod.} & \text{ang.} \\ & \text{A} & \text{0.0} & \text{0.0} & \text{2} & \text{0.0} & \text{0.0} & \text{AB} & \text{277.57 178.03 1M 959.59 0.00} \\ & \text{B} & \Bar.
             3 (BARRA-3)
                                       ) TEN. (pu) Cir. 1L(mod. ang. mod. ang.<br>
A 1.000 -0.0 2 0.000 0.0<br>
B 0.537 -161.5 P 0.598 -0.5<br>
C 0.519 160.9 N 0.402 0.8
                                                                                       CORR. (MVA) p/ 12 Impedância de 12 para 11 (ohms)
Bar. 11 (BARRA-11 ) TEN. (pu) Cir. 1L (
  and ang. mod. ang. mod. ang. mod. ang. mod. ang. mod. ang.<br>B. 1.000 – 0.0 2.000 0.0 A 0.000 0.0 A 0.000 0.0 A 2.000 0.0 A 2.000 0.000 0.000 0.000 0.000 0.000 0.000 0.000 0.000 0.000 0.000 0.000 0.000 0.000 0.000 0.000 0.00
          13 (BARRA-13 ) TEN. (pu) Cir. 1L( ) CORR. (MVA) p/ 12 Impedância de 12 para
Bar.
                                                                                                                                                                                     13 (ohms)
  ar. 19 (1984), 1991, 1991, 1992, 1992, 1993, 1994, 1994, 1994, 1994, 1994, 1994, 1994, 1994, 1994, 1994, 1994, 1994, 1994, 1994, 1994, 1994, 1994, 1994, 1994, 1994, 1994, 1994, 1994, 1994, 1994, 1994, 1994, 1994, 1994, 199
                                                                                                                                                                                              ang.<br>0.000.000.00.00\begin{array}{cccccc} \texttt{Cir.} & 2L( & &) \texttt{CORR. (MVA) p/} & 12 \\ \texttt{mod.} & \texttt{ang.} & \texttt{mod.} & \texttt{ang.} \\ \texttt{A} & 0.0 & 0.0 & 2 & 0.0 & 0.0 \\ \texttt{B} & 0.0 & 0.0 & \texttt{P} & 0.0 & 0.0 \\ \texttt{C} & 0.0 & 0.0 & \texttt{N} & 0.0 & 0.0 \\ \end{array}) TEN. (pu) Cir. 2L()) CORR. (MVA) p/ 12 Impedância de
Bar.
           13 (BARRA-13
                                                                                                                                                                  12 para
                                                                                                                                                                                      13 (ohms)
  ar. 13 (BARRA-13 ) TEN. (pu)<br>mod. ang. mod. ang.<br>A 1.000 -0.0 20.000 0.0<br>B 0.500 -180.0 P 0.500 0.0
                                                                                                                                      mod. ang. mod. ang.<br>AB 9999.99 0.00 AN 9999.99 0.00
                                                                                                                                      BC 9999.99 0.00 BN 9999.99<br>CA 9999.99 0.00 CN 9999.99
                                                                                                                                                                                              0.00C = 0.500 - 180 = 0 N = 0.5000.00
```
**Figura 45: Relatório escrito – tensões e correntes de curto/tensões e correntes de contribuição [3].**

Na parte de cima da figura 45 é mostrado o título "Tensões e correntes de curto" e abaixo informações sobre módulo e ângulo das tensões e correntes no ponto de curto-circuito e com as unidades escolhidas. Já na segunda parte é mostrado as informações de tensões e corrente (módulos e ângulos) de correntes de contribuição referente de todo o sistema com relação ao ponto de curto-circuito.

### **4.6.2 – Interface gráfica**

Para demonstrar este tipo de resultado é feito um estudo macro intermediário entre as barras 12 e 13, com intervalo de 10% em cada análise de falta. A figura 46 mostra a janela que é aberta ao se determinar o tipo de estudo.

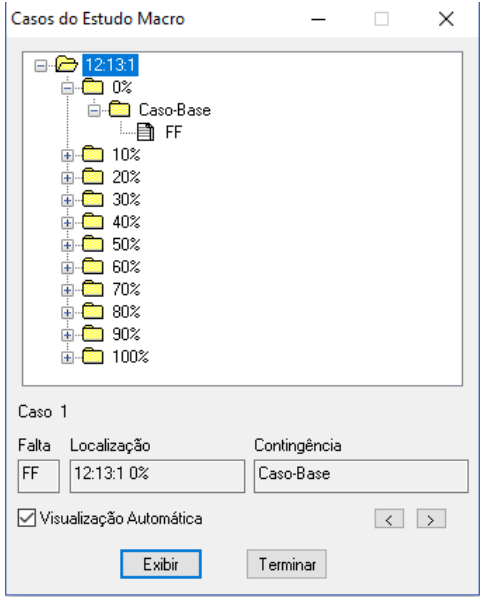

**Figura 46: Resultado de estudo macro [3].**

Ao se clicar no arquivo dentro da pasta "Caso-Base", presente em cada porcentagem em que foi feita o estudo e posteriormente em exibir a interface gráfica irá se atualizar mudando a posição de um raio vermelho, que é o símbolo utilizado pelo software para demonstra o curto-circuito.

Nas figuras 47 e 48 são mostradas essas variações das posições do curtocircuito. Para exemplificação foi escolhida a posição de 0% e 50% da linha de transmissão.

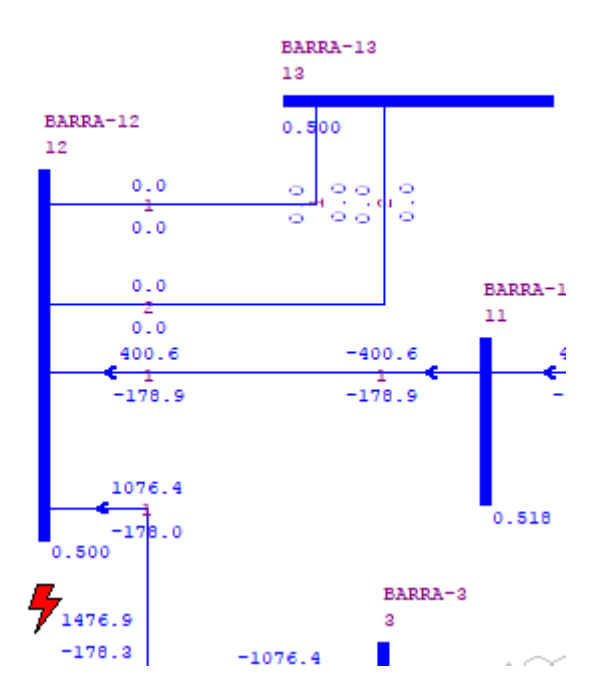

**Figura 47: Interface gráfica para um curto-cicuito bifásico em 0% da linha de transmissão [3].**

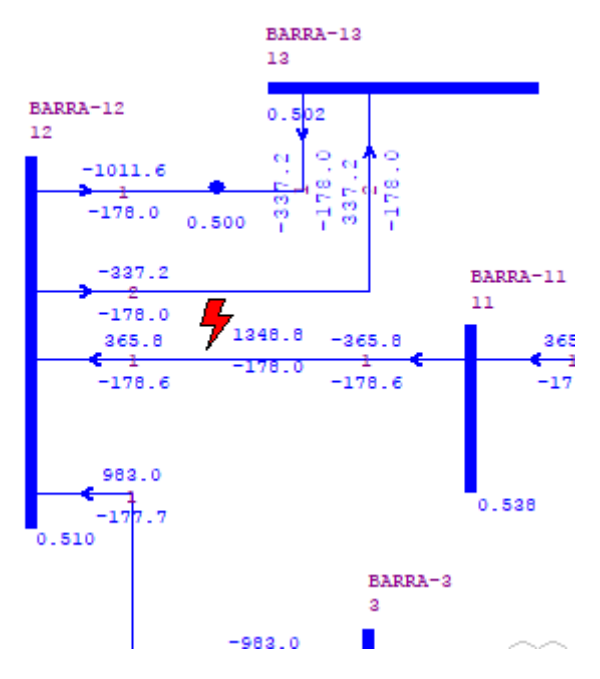

**Figura 48: Interface gráfica para um curto-circuito bifásico em 50% da linha de transmissão [3].**

É importante ressaltar que para os relatórios atualizados na interface gráfica, independente da opção marcada para a escolha das unidades de saída no relatório, opção que pode ser escolhida nos campos de "orientado a ponto de falta", os dados informados sempre será de corrente. Apenas o relatório em formato de texto que irá apresentar as unidades escolhidas pelo usuário.

#### **5-Resultados**

Neste capítulo serão apresentados casos de curtos-circuitos em barras e linhas de transmissão do sistema teste de 16 barras proposto por [4]. Para efeito de curto-circuito os capacitores e reatores shunt foram considerados estão desligados.

Todas as unidades geradoras foram consideradas com ligação do tipo estrelaaterrado e sem nenhuma resistência ou reatância de aterramento. As resistências e reatâncias de sequência zero de todas as unidades geradoras são consideradas com valores exacerbados (9999,99%) a fim de ignorar esses fatores deixando o curto-circuito em função, apenas, das reatâncias subtransitórias das máquinas.

A tabela 2 mostra um comparativo entre a barra 1 e barra 2 do sistema teste de 16 barras para curtos-circuitos do tipo monofásico, bifásico, bifásico-terra e trifásico.

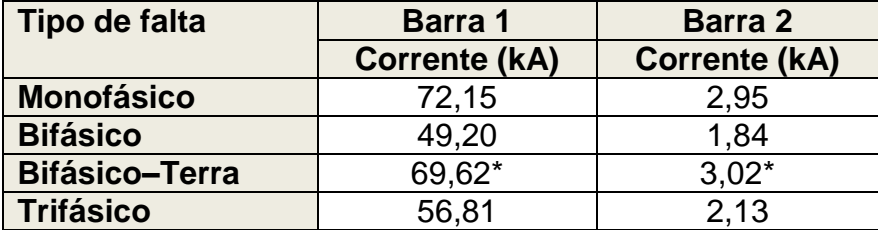

**Tabela 2: Comparativo entre valores de corrente de curto-circuito entre as barras 1 e 2 [3].**

Onde o símbolo "\*" nos valores de curto-circuito bifásico-terra indicam que o software ANAFAS gerou resultados negativos para esse curto, indicando apenas que essa corrente na convenção utilizada do software estava em sentido oposto, não acarretando em erro.

Por meio da análise da tabela 2 constata-se que as correntes na barra 1 são maiores do que na barra 2, isso se deve ao fato de que a barra 1 está conectada diretamente ao gerador 1, sendo, assim, influenciado pela magnitude de corrente de curto-circuito do gerador.

A tabela 3 mostram-se as correntes para os mesmos tipos de curto-circuito, sendo esses aplicados a cada 20% do comprimento da linha de transmissão entre as barras 2 e 3.

**Tabela 3: Correntes de curto-circuito aplicados a cada 20% da linha de transmissão entre as barras 2 e 3 [3].**

| Tipo de Falta         | Corrente de curto (kA) em função do percentual de linha |        |         |       |       |         |  |
|-----------------------|---------------------------------------------------------|--------|---------|-------|-------|---------|--|
|                       | 0%                                                      | 20%    | 40%     | 60%   | 80%   | 100%    |  |
| <b>Monofásico</b>     | 2,95                                                    | 2,34   | 2,07    | 1,96  | 1,97  | 2,12    |  |
| <b>Bifásico</b>       | 1,84                                                    | 1.72   | 1,66    | 1,64  | 66. ا | 1.72    |  |
| <b>Bifásico-Terra</b> | $3.02*$                                                 | $2,3*$ | $2.05*$ | 1,98* | 1,99* | $2,11*$ |  |
| <b>Trifásico</b>      | 2,13                                                    | 1,99   | 1,92    | 1,89  | 1,92  | 1,99    |  |

Por meio da análise da tabela 3 tem-se que, para todos os tipos de curto retratados, as magnitudes de correntes começam em um valor relativamente elevado tendo um decaimento da corrente até 80% da linha de transmissão. Ao atingir 100% da linha, ou seja, a barra de destino que nesse caso é a barra 3 ocorre um aumento no valor da corrente. Para as magnitudes das correntes da barra de origem (barra 2) era de se esperar que essas fossem maiores devido a maior proximidade com uma barra de geração, porém na barra 3 se tem um aumento da corrente, e isso ocorre devido a presença de um transformador entre as barras 3 e 14, que contribui nos valores das magnitudes das correntes ao aproximar-se desta barra.

Outro caso foi estudado, agora a análise do curto ao longo da linha de transmissão termina em uma barra em que não existe nem gerador nem transformador. Essa análise é feita entre as linhas envolvendo as barras 5 e 6, ou seja, a LT 5-6, e verifica-se que a medida que percentual da linha de transmissão aumenta os valores de correntes diminuem, como constata-se na Tabela 4.

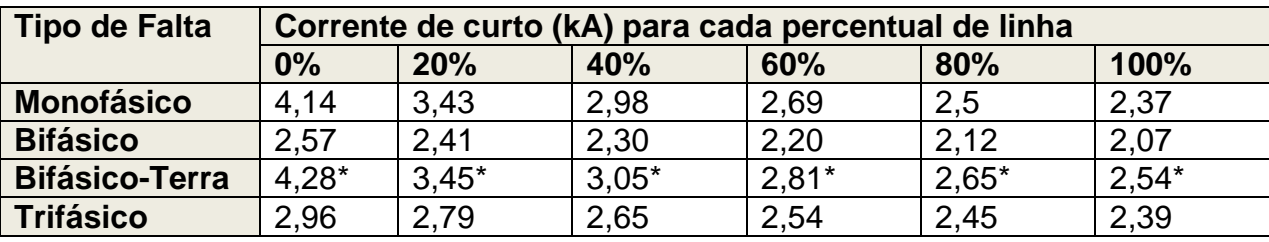

**Tabela 4: Correntes de curto-circuito aplicados a cada 20% da linha de transmissão entre as barras 6 e 5 [3].** 

Da análise dos tipos de faltas estudados, prova-se o que existe na literatura em relação as magnitude das faltas. Das Tabelas 2 a 4 sempre a maior magnitude de corrente corresponde a falta monofásica. Para esse tipo de falta independentemente da falta ser na barra ou ao longo da linha de transmissão sempre apresenta a maior magnitude. Realça-se que as faltas bifásicas a terra seguem em todos os casos em termos de magnitude de corrente. Finalmente a corrente que apresenta menor magnitude é a falta bifásica. Do ponto de vista prático esperava-se que a menor corrente fosse a correspondente a falta trifásica.

#### **6-Conclusões**

Na presente monografia é apresentada um tutorial sobre análise de faltas em sistemas elétricos de potência. Esse trabalho justifica-se devido a pertinência desse sujeito para a formação de engenheiros nas áreas de Engenharia de Energia e Elétrica.

A monografia divide-se entre a conceituação sobre faltas em sistemas elétricos, seus tipos e frequências de ocorrência. Assim, são apresentados os diagramas unifilares dos tipos de faltas e suas formulações em termos de tensão e corrente, no capítulo II e III.

Devido ao caráter didático do trabalho, apresenta-se de forma sucinta e elucidativa a ferramenta computacional para análise de faltas Anafas [10], visto tratar-se de um software usado pelos engenheiros das principais empresas do setor elétrico e energético. Um tutorial sobre esse software é apresentado facilitando o seu uso ou manuseio por estudantes e engenheiros. Os tipos de estudos mais frequentes usando esse software são mostrados no capítulo IV.

Finalmente, no capítulo V são mostrados os resultados e comentados esses resultados, para alguns estudos de caso. Analisam-se dois casos específicos, um para a ocorrência da falta numa barra e outro para a ocorrência da falta ao longo da linha de transmissão. Como esperado, constata-se que as faltas simuladas nas barras apresentam maiores magnitudes quando comparadas com as magnitudes das faltas simuladas ao longo da linha de transmissão.

Igualmente verificou-se que no caso de ocorrência das faltas ao longo da linha de transmissão, a magnitude da corrente atinge a maior magnitude no início da linha e diminui a medida que se desloca ao longo dessa. Ocorre um aumento sempre ao atingir-se 100% da linha, no caso em que o termino da linha de transmissão esteja conectada a uma barra e nessa barra esteja ligado igualmente um transformador.

# **7-Referências Bibliográficas**

[1] – Kaur, D.; Bath, S,K; Sidhu, D. S.; **Short Circuit Faullt Analysis of Electrical Power System using MATLAB.** IOSR Journal of Electrical and Eletronics Engineering. Volume 9, Issue 2 Ver.III*,* Mar-Apr. 2014. *PP* 89-100. 2014.

[2] – Stevenson, W.D. **Elementos de Análise de Sistemas de Potência,** McGraw-Hill, São Paulo, 1987.

[3] – CEPEL, Análise de faltas simultâneas (ANAFAS) versão 7.0.

[4] – Alves, W. F.; **Proposição de sistemas-teste para análise computacional de sistemas de potência.** Dissertação de mestrado, Universidade Federal Fluminense, RJ, 2007.

[5] – Marinho, J. M. T.; **Simulação em sistemas de energia elétrica com modelagem flexível – Monofásica e Trifásica.** Tese de Doutorado de engenharia. Universidade Federal do Rio de Janeiro 2008, Março de 2008.

[6] – Gomes, F. V.; **Análise de Sistemas Elétricos de Potência 1. "Representação em PU".** Universidade Federal de Juiz de Fora. 2013.

[7] – Matos, M. A., **Sistema por unidade.** 1992,2003.

[8] – Sato, F; Freitas, W. **Análise de Curto-Circuito e Princípios de Proteção em Sistemas de Energia Elétrica: Fundamentos e Prática,** Editora Elsevier, Rio de Janeiro, 2015.

[9] – Fortescue, C.L.. **Method of Symmetrical Coordinates Applied To the Solution of Polyphase Networks**. AIEE, vol.37, pgs. 1027-1140, 1918.

[10] – Rezende, P. H.O; Santilho, F. P.; Vasconcelos, L. E.; Silva, T. V.; **Compensação de reativos em linhas de transmissão utilizando compensadores estáticos fixos.** XI CEEL- ISSN 2178-8308, Novembro de 2013, Universidade Federal de Uberlândia. 2013.

[11] – Kindermann, G. **Curto-Circuito**. 2.ed. Porto Alegre: Sagra Luzzatto, 1997.

[12] – Nazareth, P. R. P.; **Análise de sistemas elétricos de potência. Notas de aula 9º período.** Centro de Ensino Superior de Conselheiro Lafaiete. Faculdade de Engenharia Elétrica.

[13] – Fuchs, R.D.; **Transmissão de energia elétrica: Linhas aéreas; teoria das linhas em regime permanente.** Rio de Janeiro, Livros técnicos e científicos; Itajubá, Escola Federal de Engenharia. 1977.

[14] – ONS; **Submódulo 23.3, Diretrizes e critérios para estudos elétricos.** Dezembro de 2016.

[15] – Guimarães, E. B. A.; Neumann, M. T. P.; **Programa para cálculo de curtocircuito.** Projeto final de curso. Universidade Federal do Paraná, Curitiba, 2009.

[16] - CEPEL, **Programa de Análise de Faltas**. ANAFAS – Manual do Usuário – Versão 7.0- julho 16, Rio de Janeiro, Brasil, Julho 2016.

[17] – CEPEL, Utilitário de conversão de dados de Anarede e Anatem (ANAANA) versão 6.5.

[18] – CEPEL, Editor de Textos para Aplicativos de Análise de Redes Elétricas (EditCepel) versão 1.4.18.

[19] - Anderson, P. M. **Analysis of faulted power systems.** Piscataway, NJ:IEEE press, 1995.

[20] - ANEEL, PRODIST Módulo 8 (Estabelece os procedimentos relativos à qualidade da energia elétrica – QEE, abordando a qualidade do produto e a qualidade do serviço prestado), 62p. Disponível em: [www.aneel.gov.br;](http://www.aneel.gov.br/) 2011.

[21] - Frontin, S. O. (organizador), **Equipamentos de alta tensão-prospecção e hierarquização de inovações tecnológicas.** 1ª edição. Brasília 2014.

[22] - Santamaria, J.; **Analysis of power systems under fault conditions.** Tese para obtenção de título de Mestrado em Engenharia Elétrica e Eletrônica. Universidade Centroamericana. El Salvador. Verão de 2011.

[23] - Santos, V. M.; **Estudo de caso de curto-circuito em um sistema elétrico industrial.** Projeto final de curso de Engenharia Elétrica com ênfase em sistemas de energia e automação. Universidade de São Paulo, São Carlos 2009, 2009.

[24] - Siqueira, D. S.(2012). **Controle não Linear Aplicado a Dispositivos FACTS em Sistemas Elétricos de Potência.** Dissertação (Mestrado), Escola de Engenharia de São Carlos, Universidade de São Paulo, São Carlos, 2012.

[25] - Tleis, N. D.; **Power systems modelling and fault analysis – Theory and practice.** Editora Elsevier, primeira publicação 2008.

# **ANEXO I**

Nessa seção serão apresentados os dados do sistema de teste brasileiro 16 apresentado no trabalho "Proposição de sistemas-teste para análise computacional de sistemas de potência." do autor Waschington Fernandes Alves. Que foi utilizado como exemplo nas simulações desse trabalho de conclusão de curso.

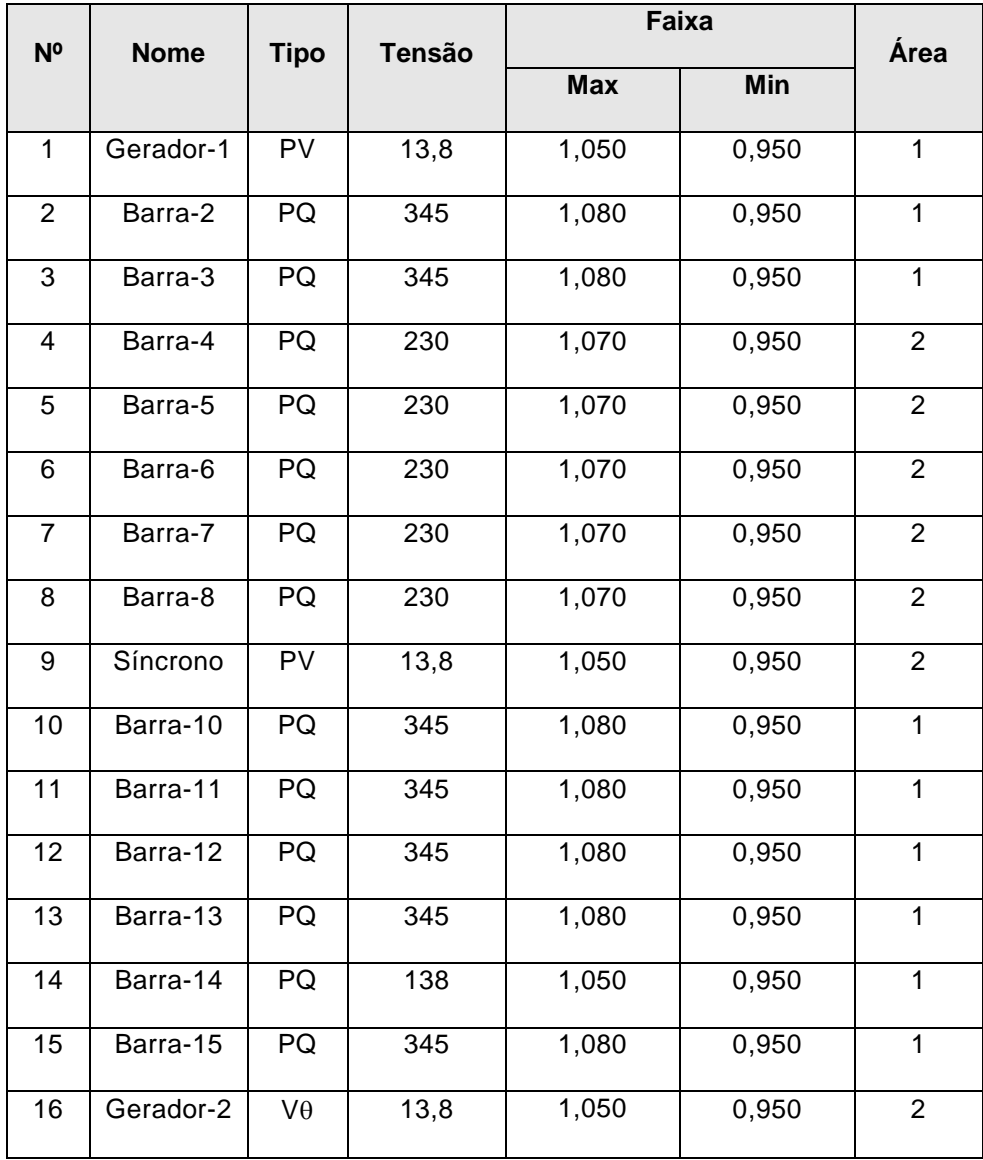

**Tabela A1: Dados das barras do sistema.**

Onde:

- Nº é o número de identificação da barra.
- Nome é o nome de identificação da barra.
- Tipo é a classificação da barra podendo ser separada em PV (Barra regulada de tensão ou de geração), PQ (Barra de carga) e VӨ (Barra swing ou de referência).
- Tensão é o nível de tensão nominal de operação.
- Faixa de tensão corresponde aos níveis máximos e mínimos de tensão que a barra pode operar em regime permanente.
- Área número de identificação da área elétrica ou subsistema ao qual a barra pertence.

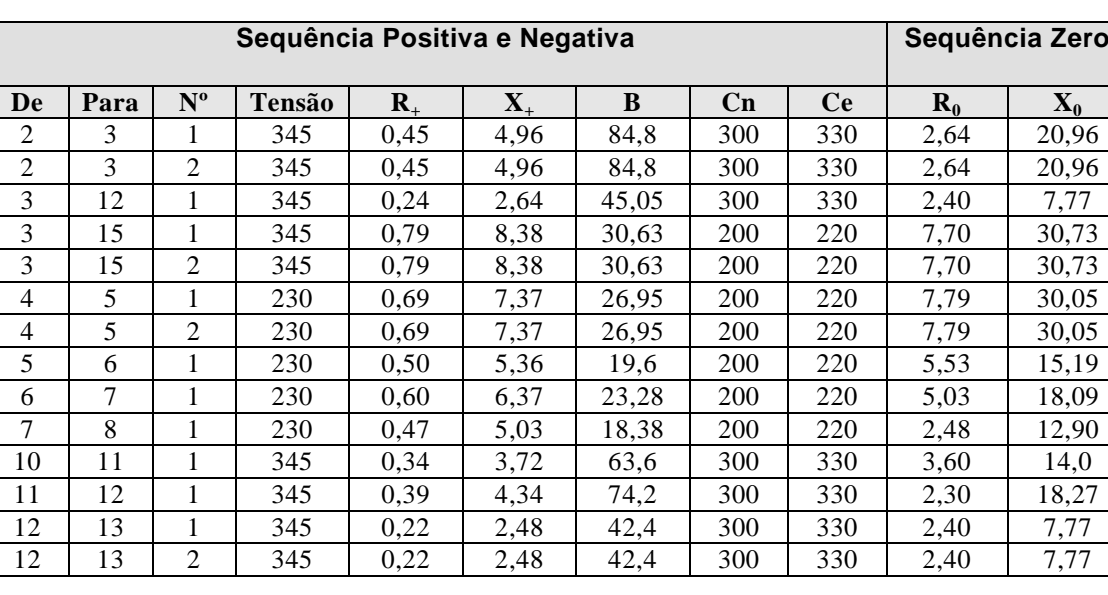

**Tabela A2: Dados de linhas do sistema.**

**Tabela A3: Dados das linhas mútuas do sistema.**

| Impedância Mútua entre Linhas |      |             |        |                |      |                |               |         |         |
|-------------------------------|------|-------------|--------|----------------|------|----------------|---------------|---------|---------|
| Linha 1                       |      |             |        | Linha 2        |      |                |               | $R_{M}$ | $X_{M}$ |
| De                            | Para | $N^{\circ}$ | Tensão | De             | Para | $N^{\circ}$    | <b>Tensão</b> |         |         |
| 2                             | 3    | 1           | 345    | 2              | 3    | $\overline{2}$ | 345           | 2,57    | 13,72   |
| 4                             | 5    |             | 230    | $\overline{4}$ | 5    | 2              | 230           | 3,32    | 4,86    |
| 3                             | 15   | 1           | 345    | 3              | 15   | 2              | 345           | 11,82   | 20,94   |
| 12                            | 13   | 1           | 345    | 12             | 13   | 2              | 345           | 2,01    | 10,67   |

Onde:

- De, é o número de identificação da barra de origem.
- Para, é o número de identificação da barra de destino.
- $\bullet$   $R_+$ , é a resistência equivalente de sequência positiva do circuito.
- +**,** é a reatância equivalente de sequência positiva do circuito.
- $\bullet$   $B$ , é a susceptância shunt total do circuito.
- $\cdot$   $C_n$ , é a capacidade de carregamento do circuito em condições normais de operação.
- $\bullet$   $C_e$ , é a capacidade de carregamento do circuito em condições de emergência.
- $R_0$ , é a resistência equivalente de sequência zero do circuito.
- $X_0$ , é a reatância equivalente de sequência zero do circuito.
- Linha 1, é Primeira linha de transmissão ou circuito um no caso de circuitos em paralelo.
- Linha 2, é a segunda linha de transmissão ou circuito dois no caso de circuitos em paralelo.
- $\bullet$   $R_m$ , é a parte resistiva da impedância mútua (sequência zero do circuito).
- $\bullet$   $X_m$ , é a parte reativa da impedância mútua (sequência zero do circuito).

# **Tabela A4: Dados dos transformadores do sistema.**

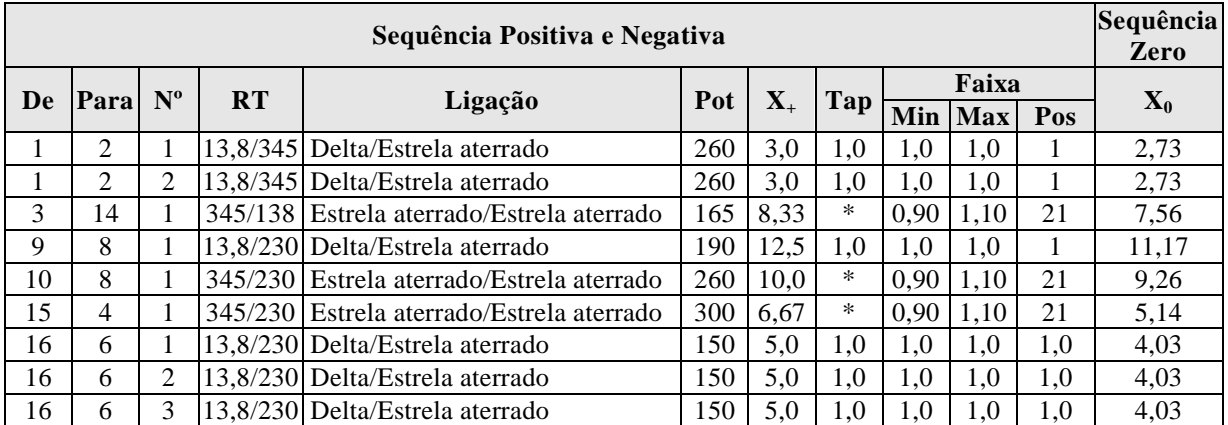

Onde:

- RT, é a relação de transformação da unidade transformadora no sistema.
- Ligação, é a forma de ligação dos enrolamentos da unidade transformadora no sistema.
- Pot, é a potência nominal da unidade transformadora, em MVA.
- Tap, é o valor definido do tape da unidade transformadora para operação em tape fixo, em *pu.*
- Pos, é o número de posições entre tape mínimo e tape máximo para transformadores de tape variável.

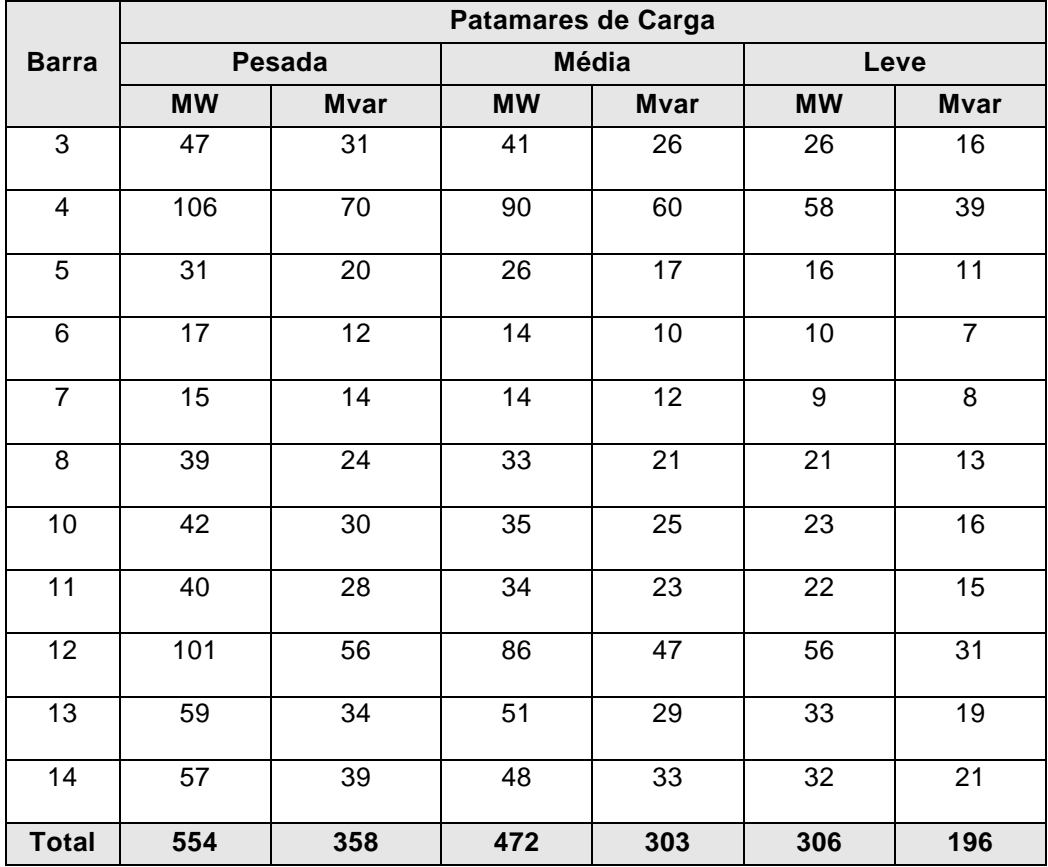

**Tabela A5: Dados de carga do sistema.**

# **Tabela A6: Dados dos capacitores shunt.**

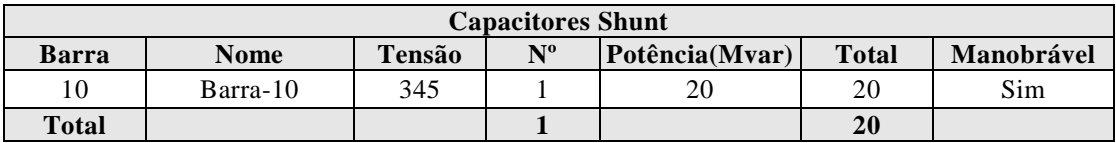

#### **Tabela A7: Dados dos reatores shunt.**

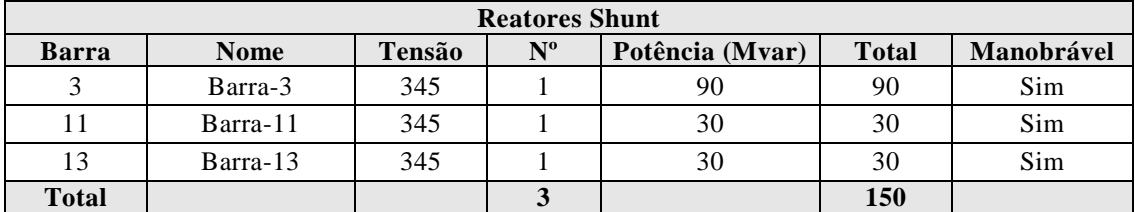

Onde manobrável indica a existência ou não de disjuntor para chaveamento do equipamento.

### **Tabela A8: Dados de potência ativa do sistema.**

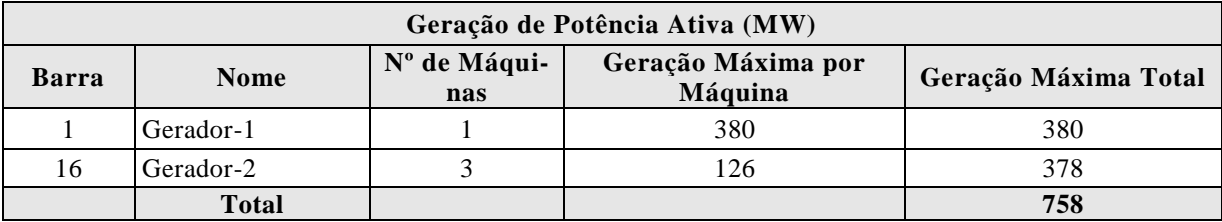

## **Tabela A9: Dados de geração e absorção de reativos das máquinas.**

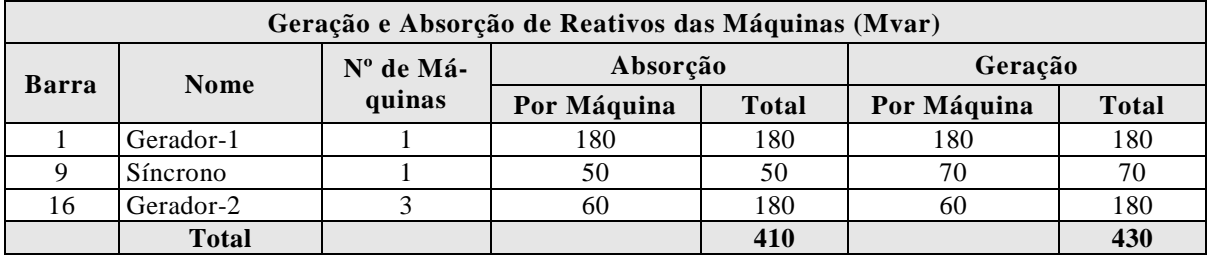

#### **Tabela A10: Dados sobre as reatâncias dos geradores do sistema.**

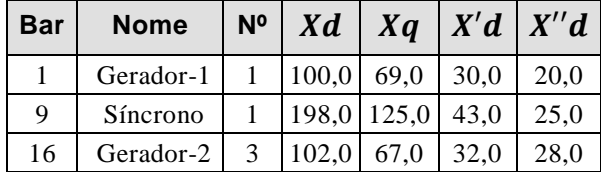

Onde:

- $\bullet$  Xd é a reatância síncrona de eixo direto;
- $\bullet$  Xq é a reatância síncrona de eixo de quadratura;
- $\bullet$   $X'd$  é a reatância síncrona transitória de eixo direto;
- $\bullet$   $X''d$  é a reatância síncrona subtransitória de eixo direto.